# MERCURY-CCD

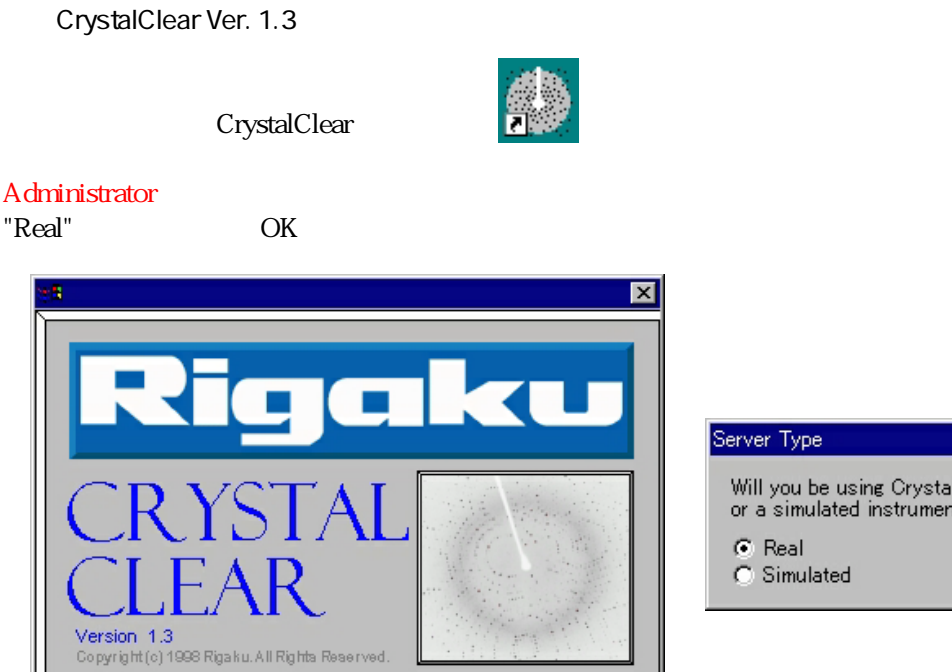

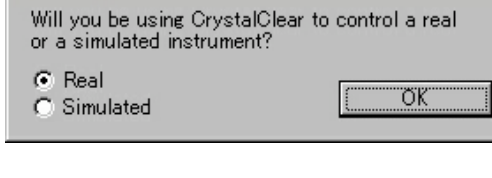

**Project Sample** ストックして新しい Project Sample Process"ではなく"Collect and Process"を選ぶ 初めてログインする時には代わりにプロジェクトウィザード

Login Name: tomura

Password: [

 $Sample$  image

 $\overline{\mathsf{OK}}$ 

Cancel

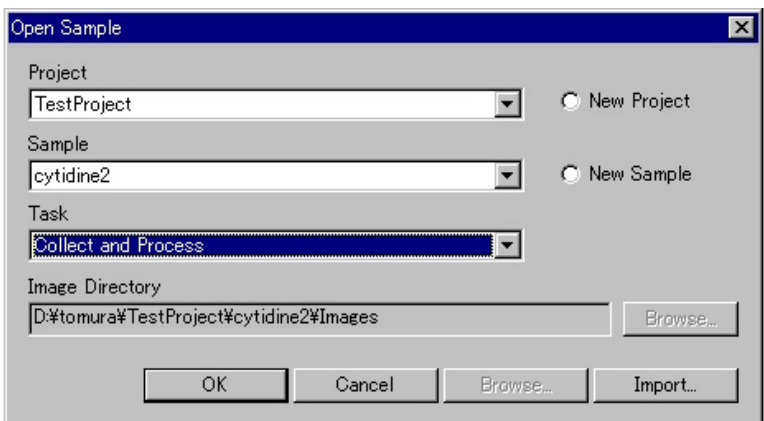

2000年 - 2010年 - 2010年 - 2010年 - 2010年 - 2010年 - 2010年 - 2010年 - 2010年 - 2010年 - 2010年 - 2010年 - 2010年 - 2010年 - 2010年 - 2010年 - 2010年 - 2010年 - 2010年 - 2010年 - 2010年 - 2010年 - 2010年 - 2010年 - 2010年 - 2010年 - 2010年 - 2010年

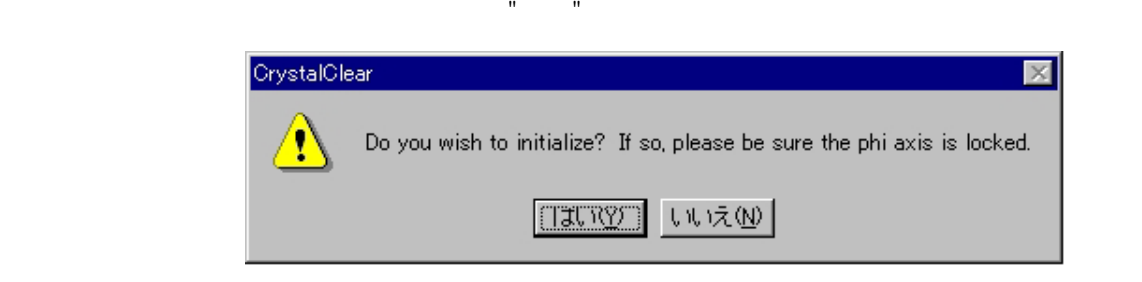

 $STOP$  STOP

 $\Box$  STOP

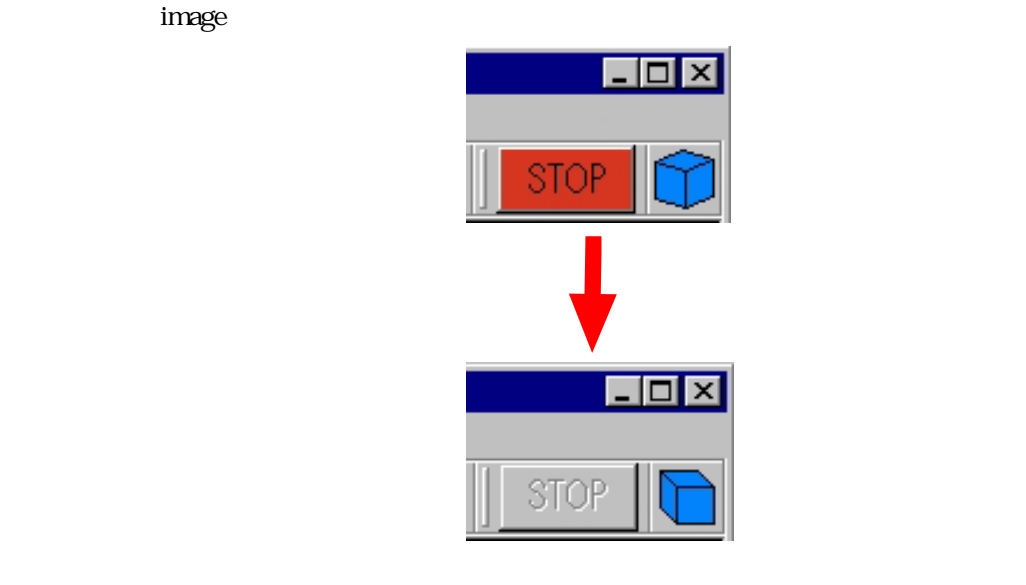

Flow Bar [Initialize Instrument -> Setup -> Mount Crystal -> Collect Images -> Assign Unit Cell -> Integrate Reflections -> Analyze Data -> Num Abs Cor -> Scale and Average]

OS Microsoft WindowsNT 4.0

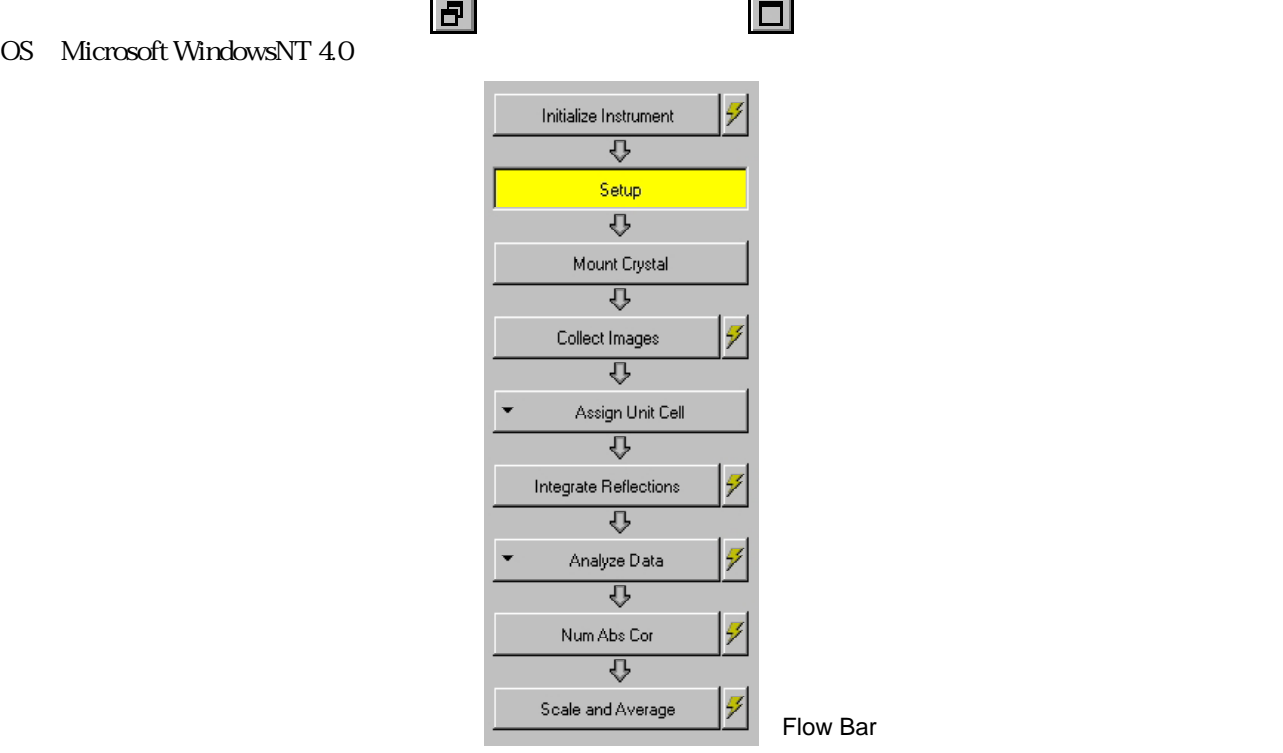

# (Setup)

Setup Main, Crystal1, Crystal2, Detector, X-Ray Source

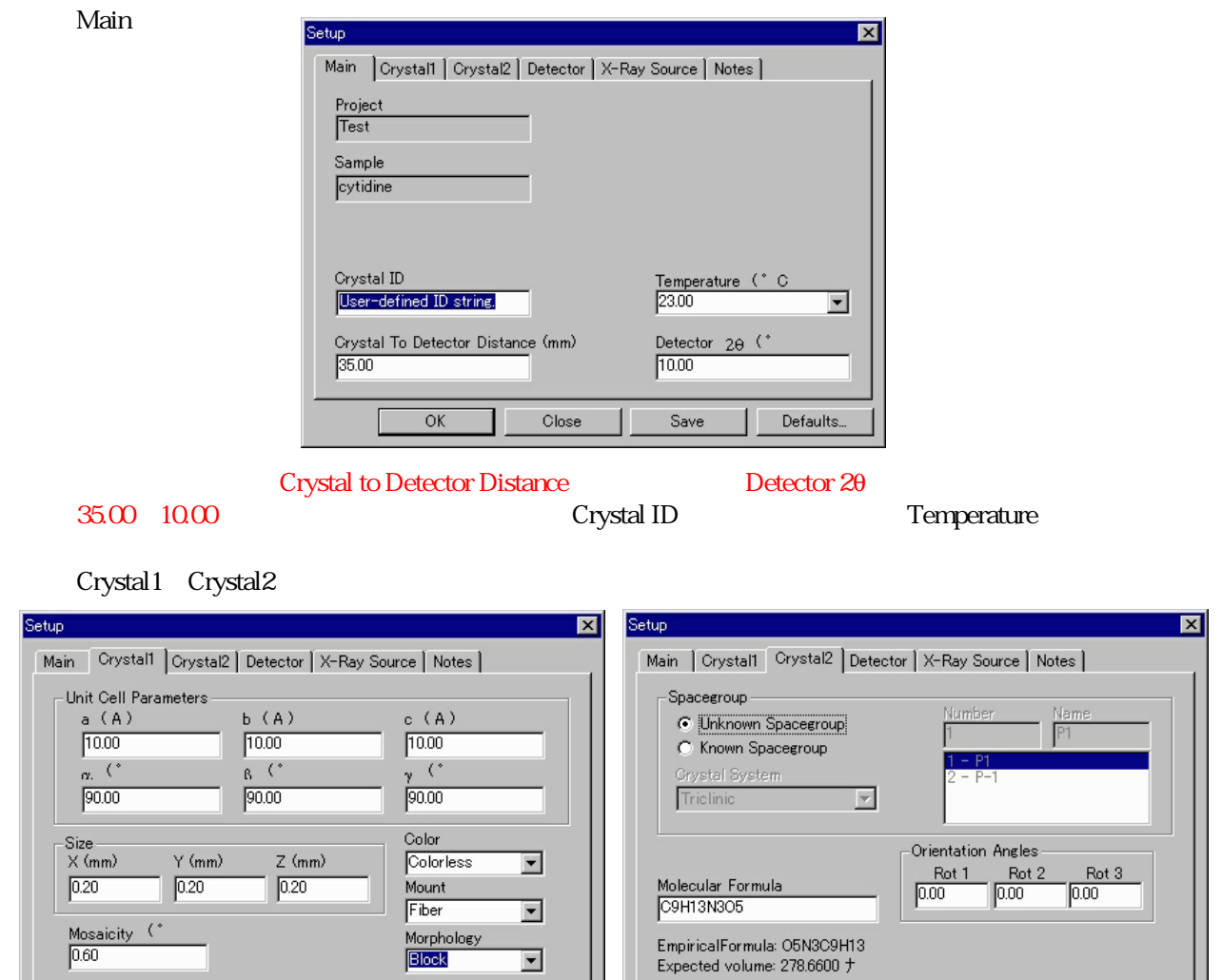

 $\boxed{0.60}$ 

 $\overline{OK}$ 

Crystal1 Size(X, Y, Z), Color, Mount, Morphology Crystal2 Molecular Formula Molecular Formula

Save

 $\overline{\mathbf{r}}$ 

Defaults.

Save

Defaults.

Close

 $\overline{\mathsf{OK}}$ 

Detector X-Ray Source

Close

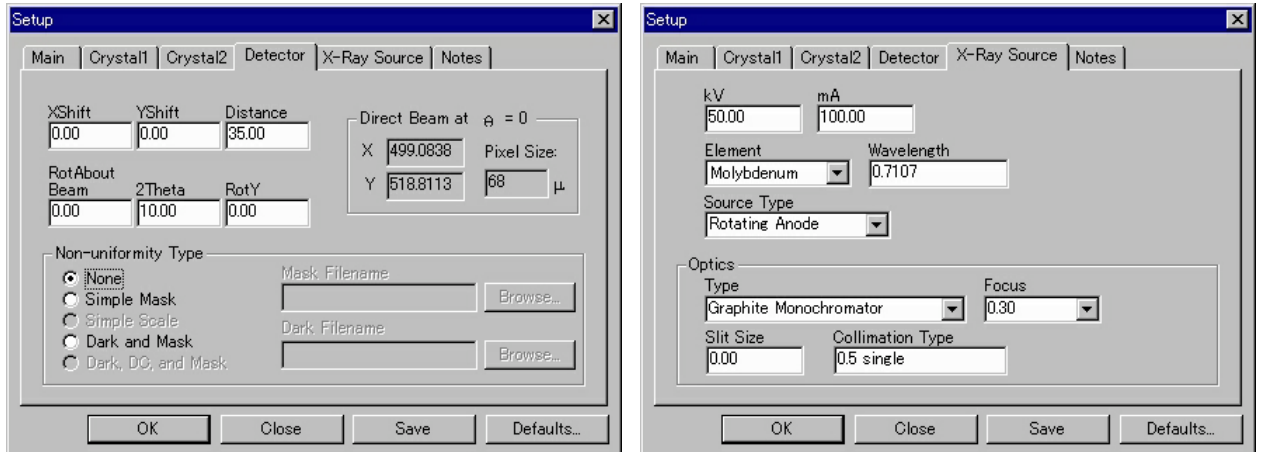

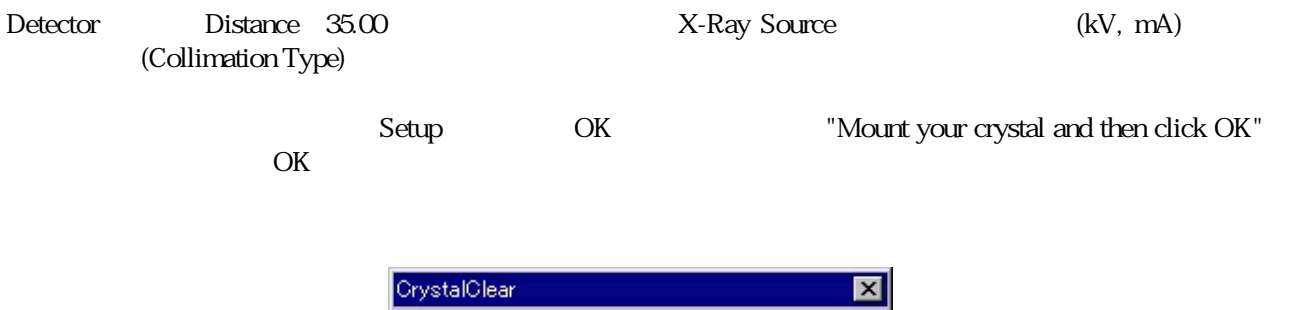

 $\overline{\sigma}$ D

Mount your crystal and then click OK

٦.

 $\bigwedge$ 

Mount Crystal Show manual Instrument Control  $\mathbb{R}^2$ **Manual Instrument Control according to the Dist** Dist Test of Control and Move to 25 Move! Dist Current Pos 35.0 Mount Crystal  $\overline{\mathbf{x}}$  $2\theta/\omega$ ф  $C<sub>0</sub>$  $C = 90$  $C = 15$  $\overline{C}$   $\overline{0}$ C Unlock  $C<sub>0</sub>$  $C.90$ Current Pos: Current Pos: Current Pos:  $0.0$  $0.0$  $0.0$ Move! Move! Move! Initialize Instrument Close Show manual Instrument Control View Crystal Reflections Utilities Debug Tools Win Help G B B B B © © © © © © X ~1 ^ 8 © 0 | (- +) 1 ?  $\Box$ olxi Manual Instrument Control Goniometer Positioning Expose and Read Crystal Detector Exposure Time (min) Current Pos Current Pos Move to Move to  $\overline{10}$  $\bullet$   $\circ$  $0.0$  $G$  Dist.  $0.0$ 丽 Dezingering  $C$  2 $\theta$ Ö.  $0.0$  $0.0$  $\chi$ Dezingered Exposure O.  $0.0$ Multiplier  $\phi$  $\sqrt{1}$ Move! Move! Bin Mode Shutter- $G$  1  $\times$  1 ⊙ Open Attenuator -Shutter Control  $C<sub>2</sub> \times 2$  $\bigcap$  Closed Open  $rac{C}{C}$  In C Until Manually Closed  $C$  Timed Move! Expose and Read! Seconds Beam Stop **Initialize** Open!  $rac{C}{C}$  In Initialize ! Close! Move! Mount Crystal " $2\theta/\omega$ " -15" Move!  $\overline{O}_{\mathbf{K}}$ **invstalOle** 岗

 $\boxed{\bigcap \text{OK}}$ 

Please make sure that the Beam Stop will not collide with the detector before clicking OK.

 $\langle \cdot \rangle$ 

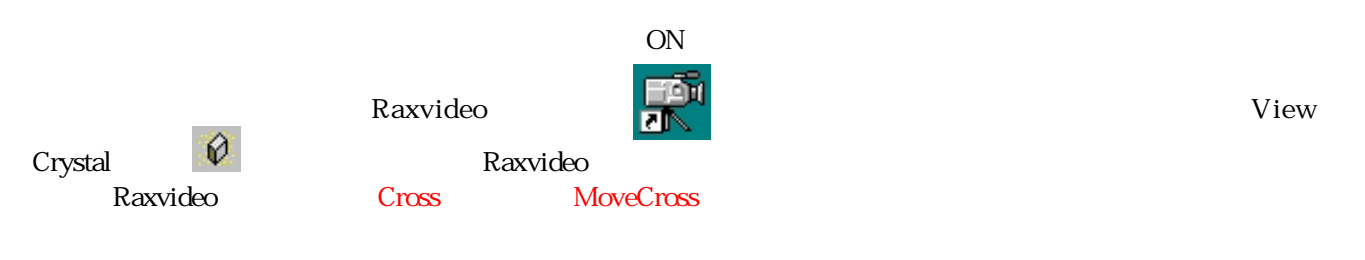

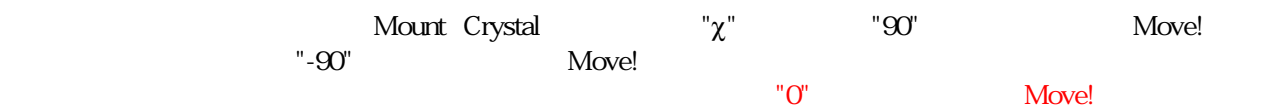

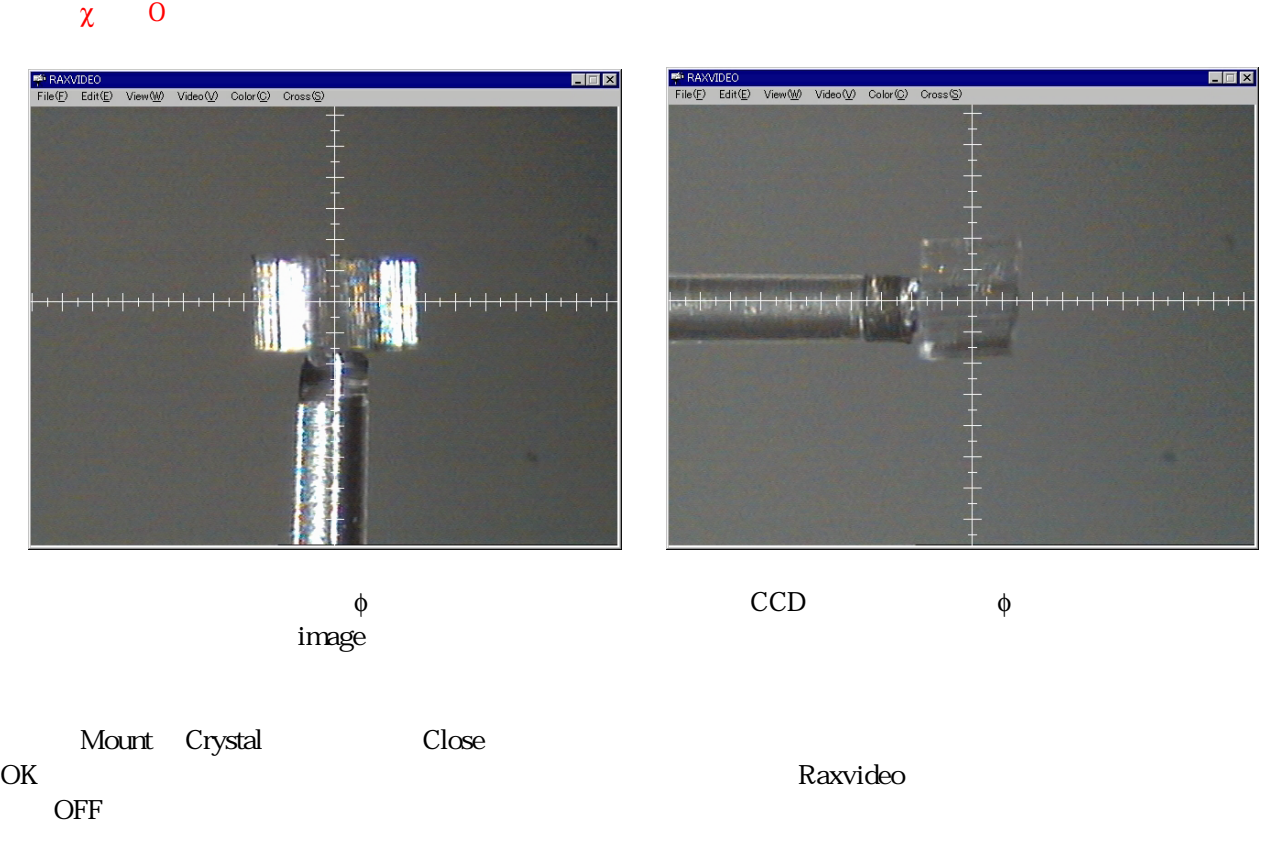

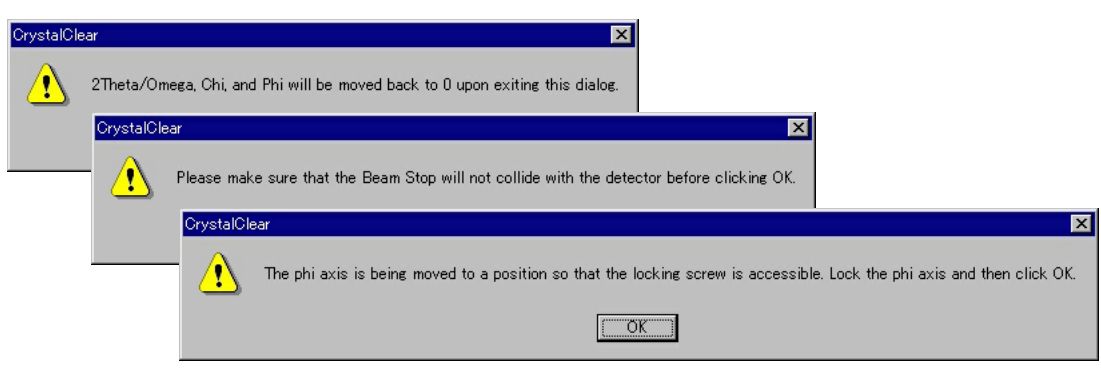

# (Collect Images)

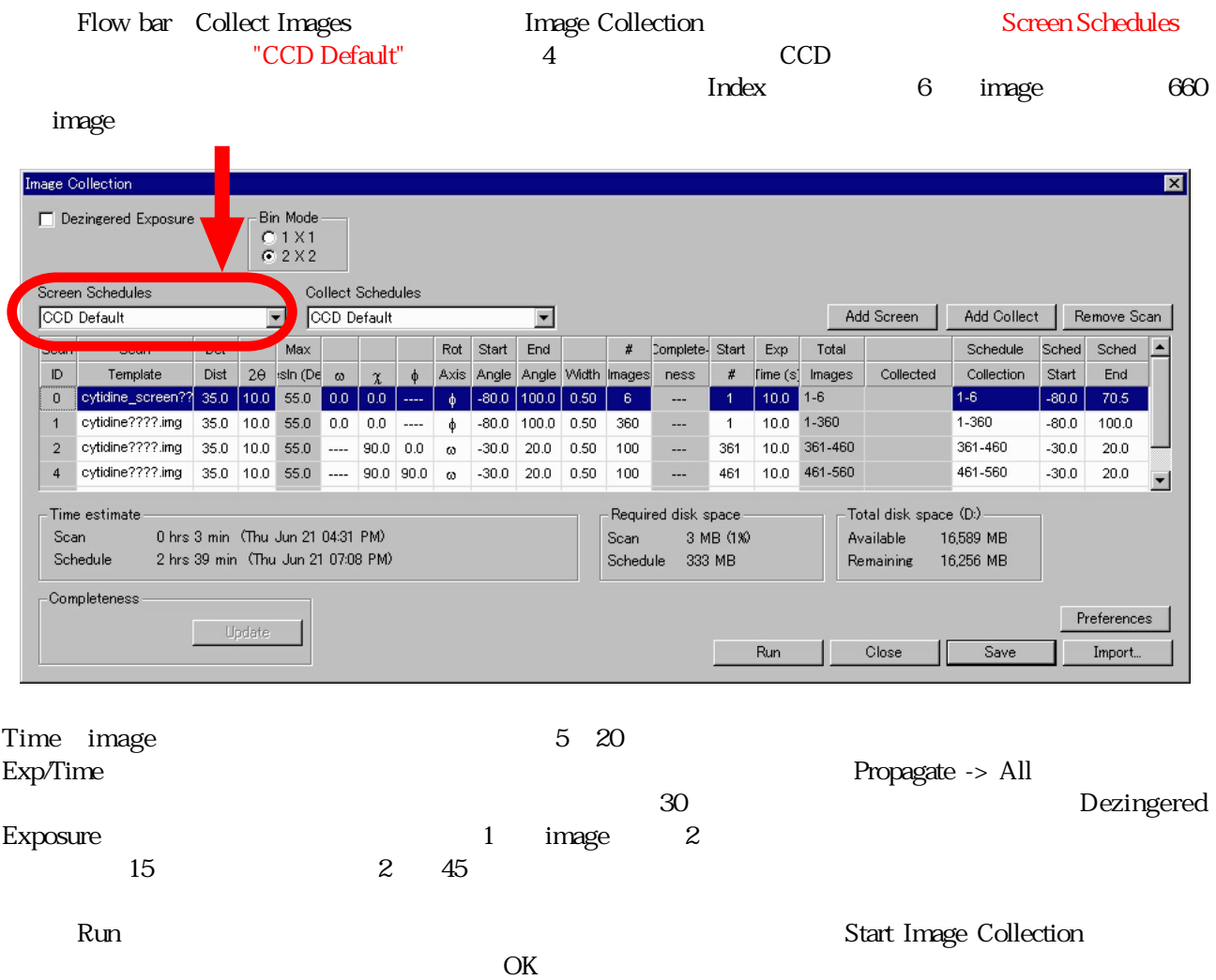

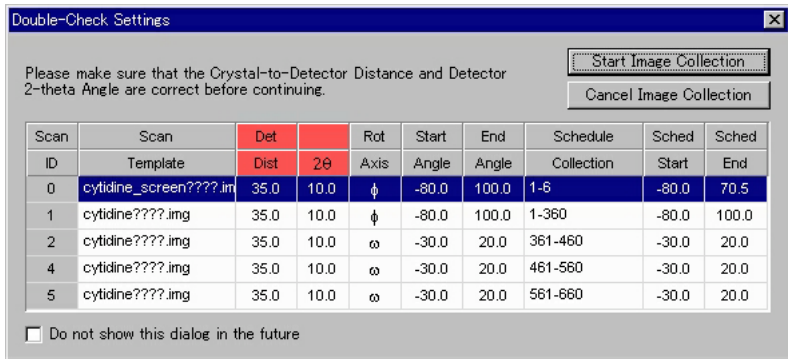

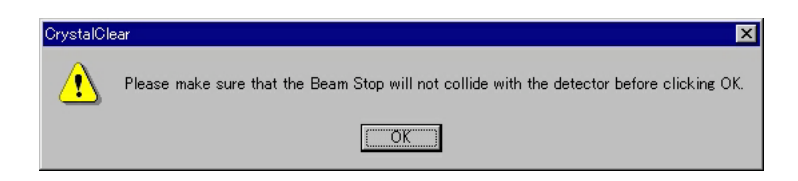

#### Image Display

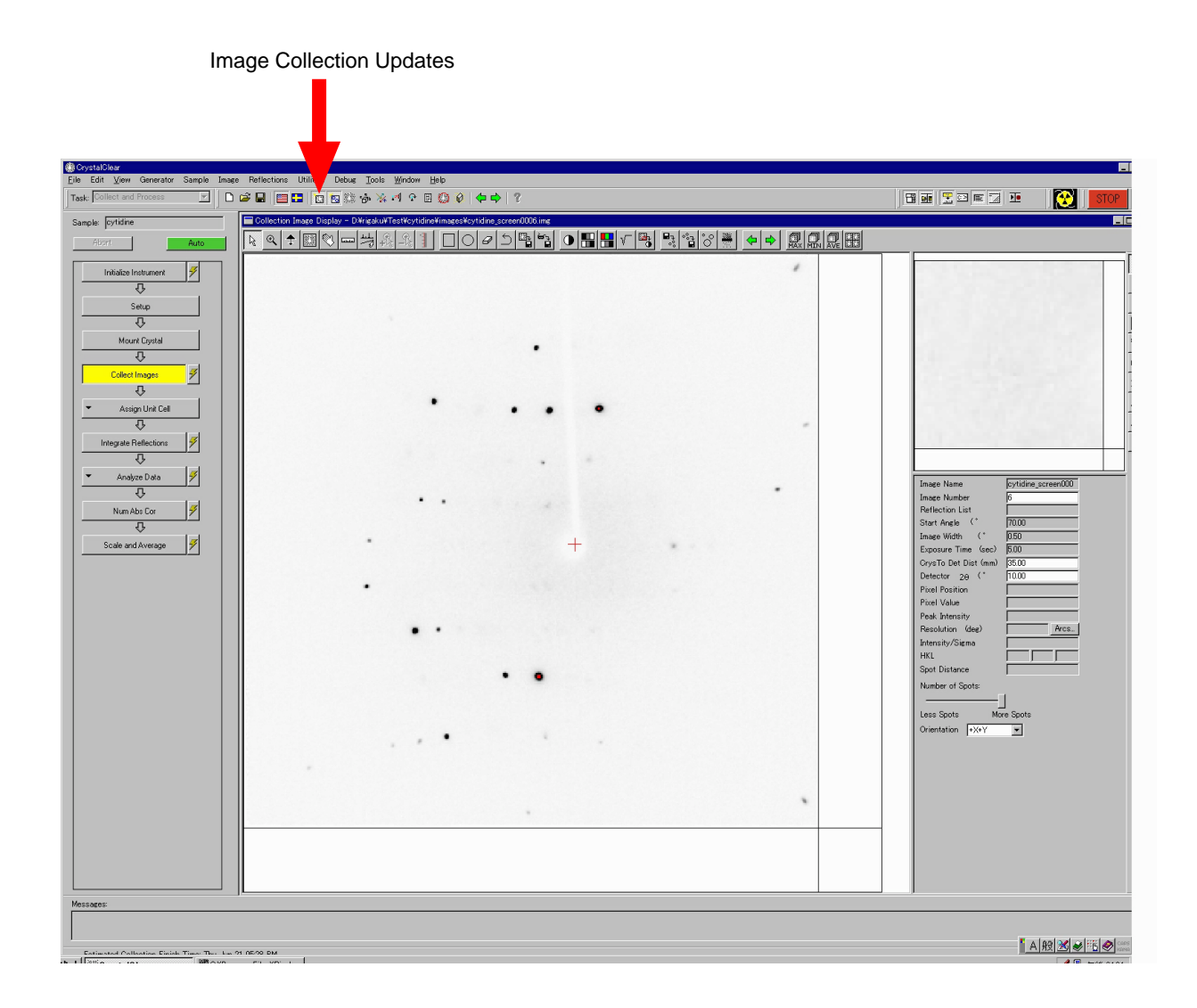

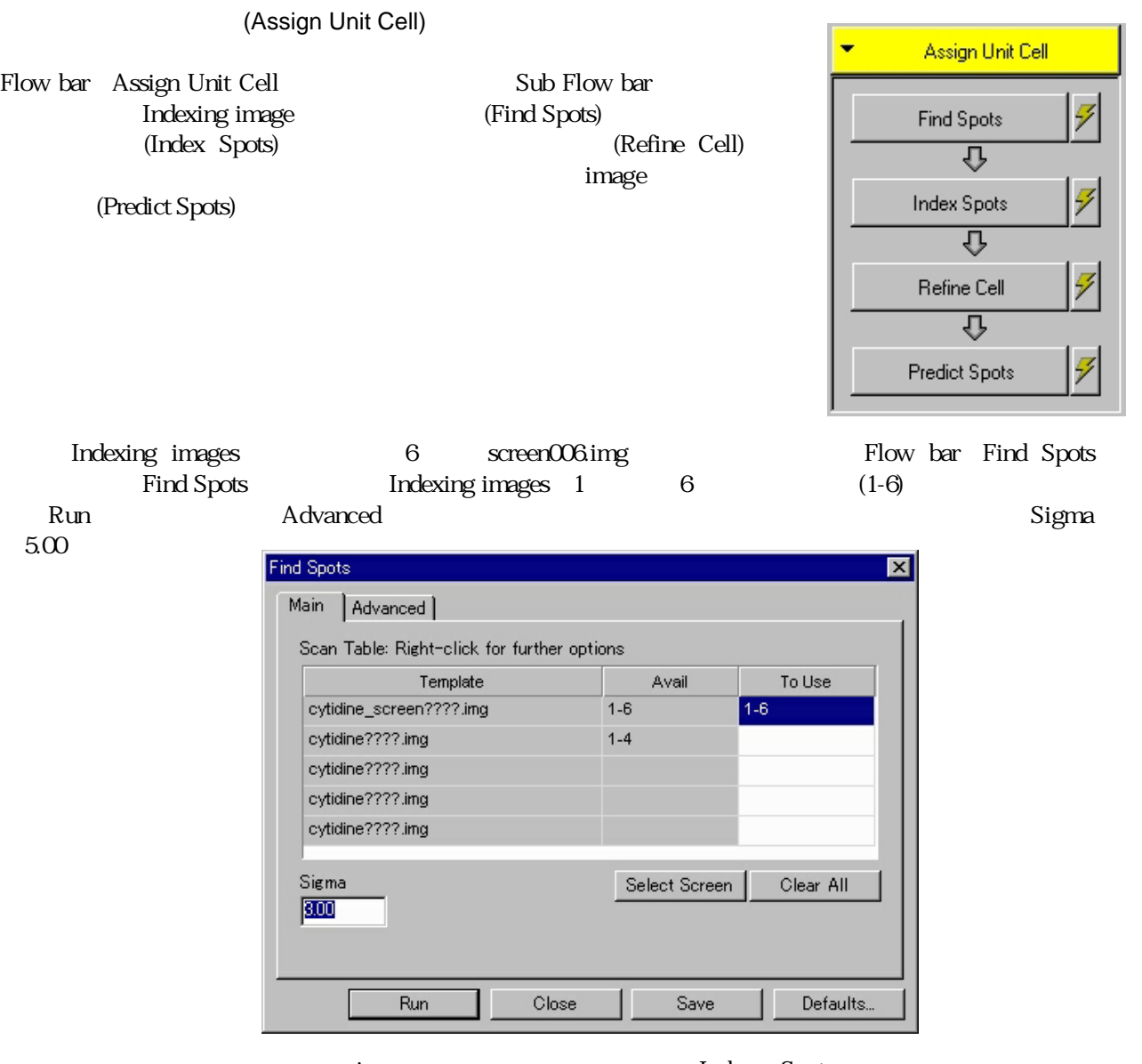

image Index Spots<br>Run Advanced User Chooses Solution

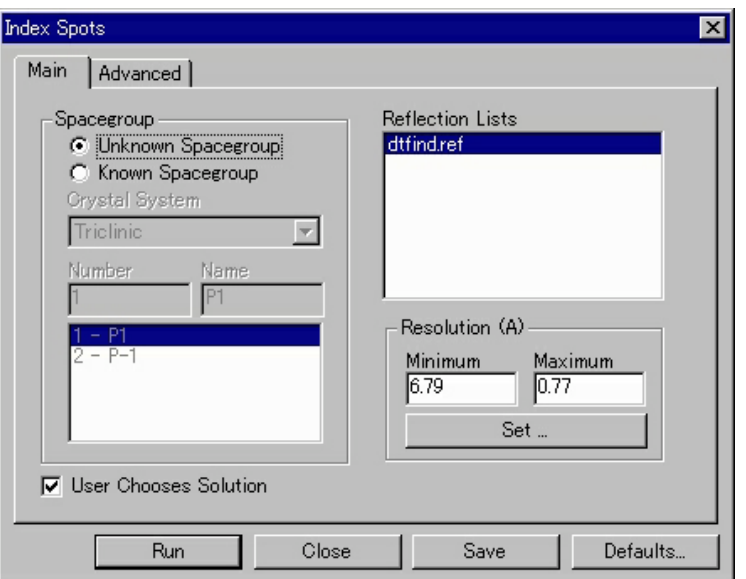

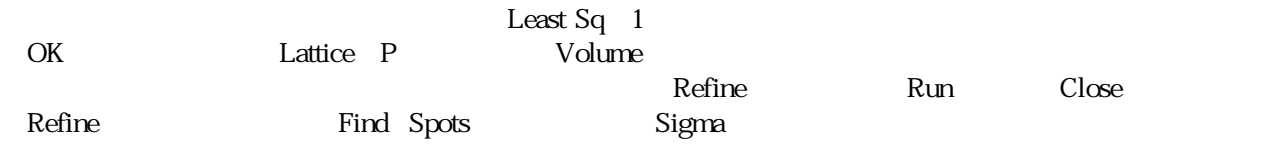

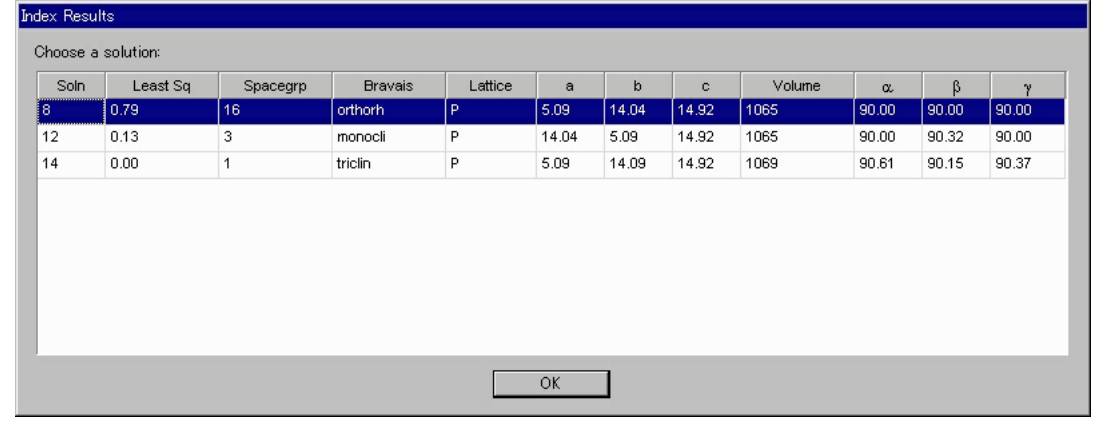

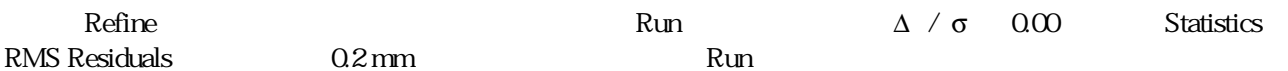

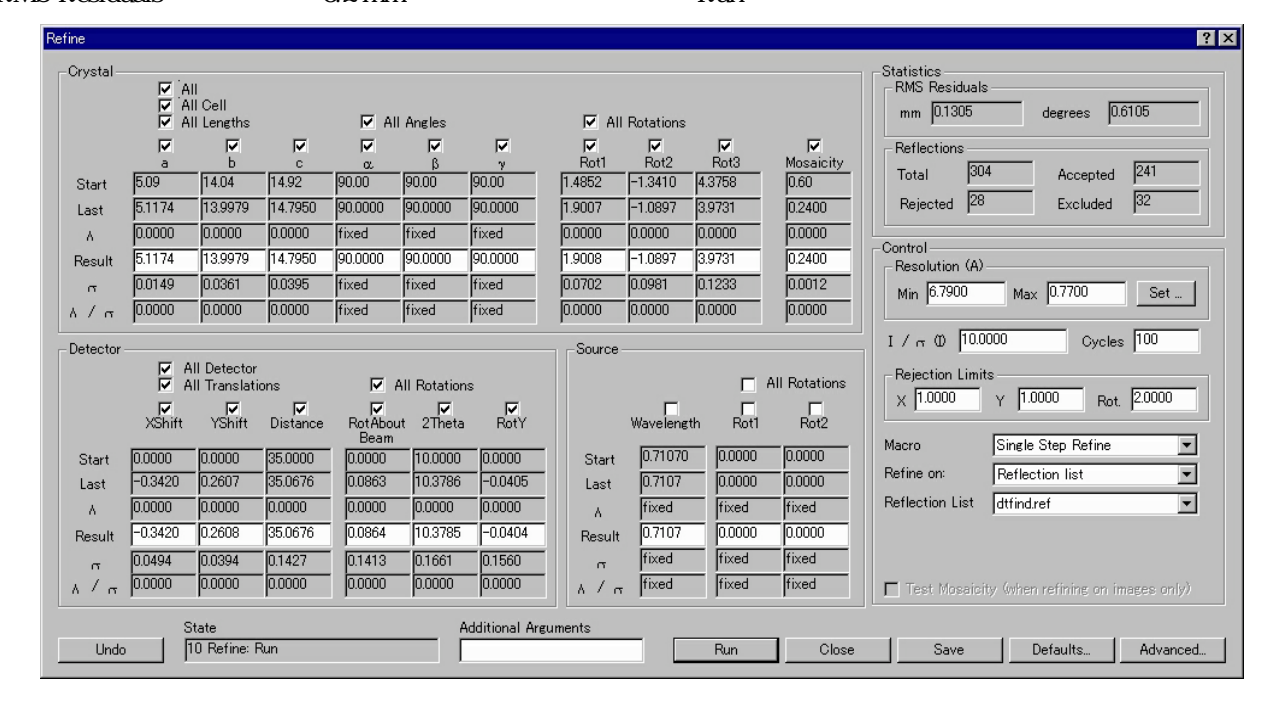

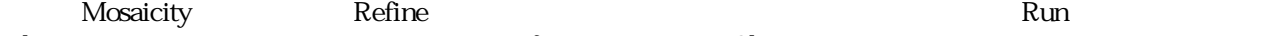

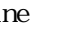

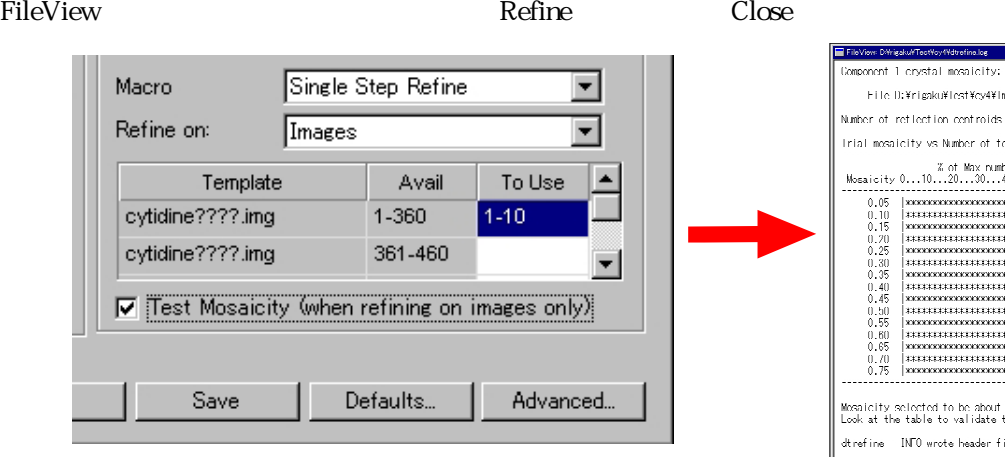

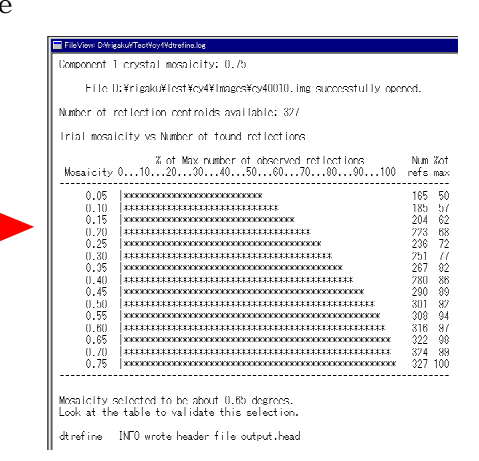

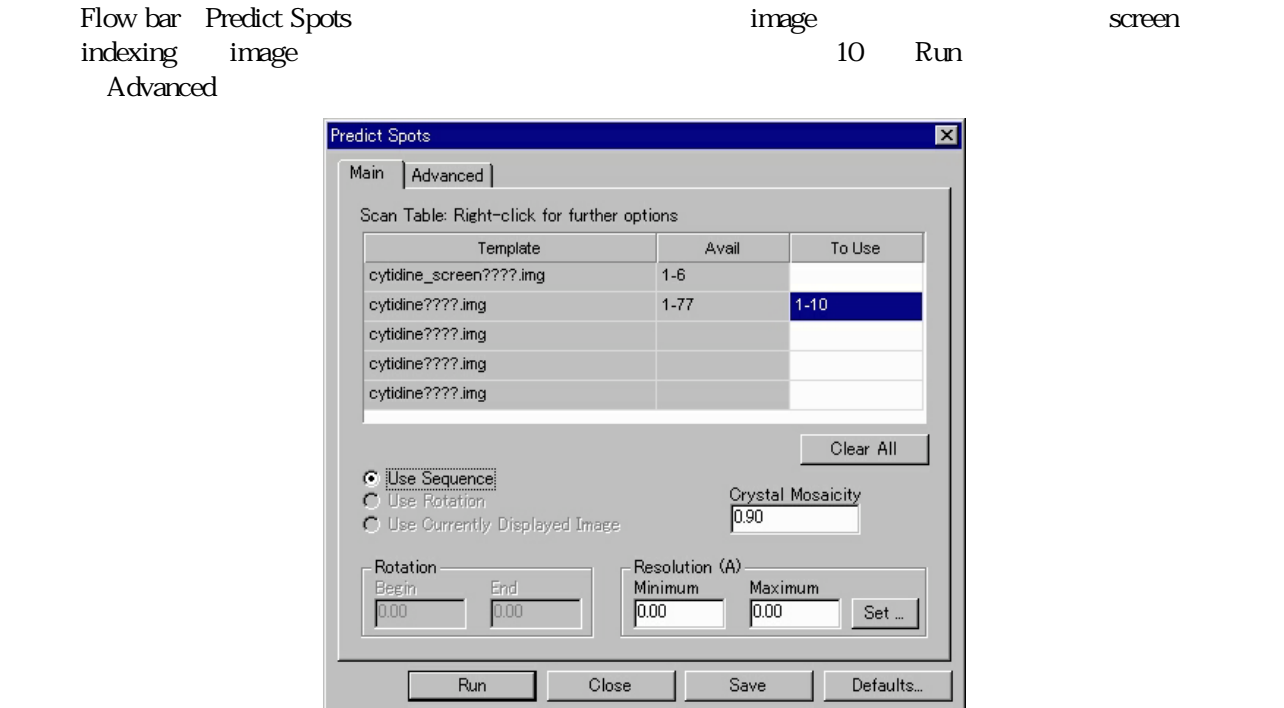

Image Processing Updates The Processing Image Display Mext, Previous Image image

image  $\overline{z}$ 

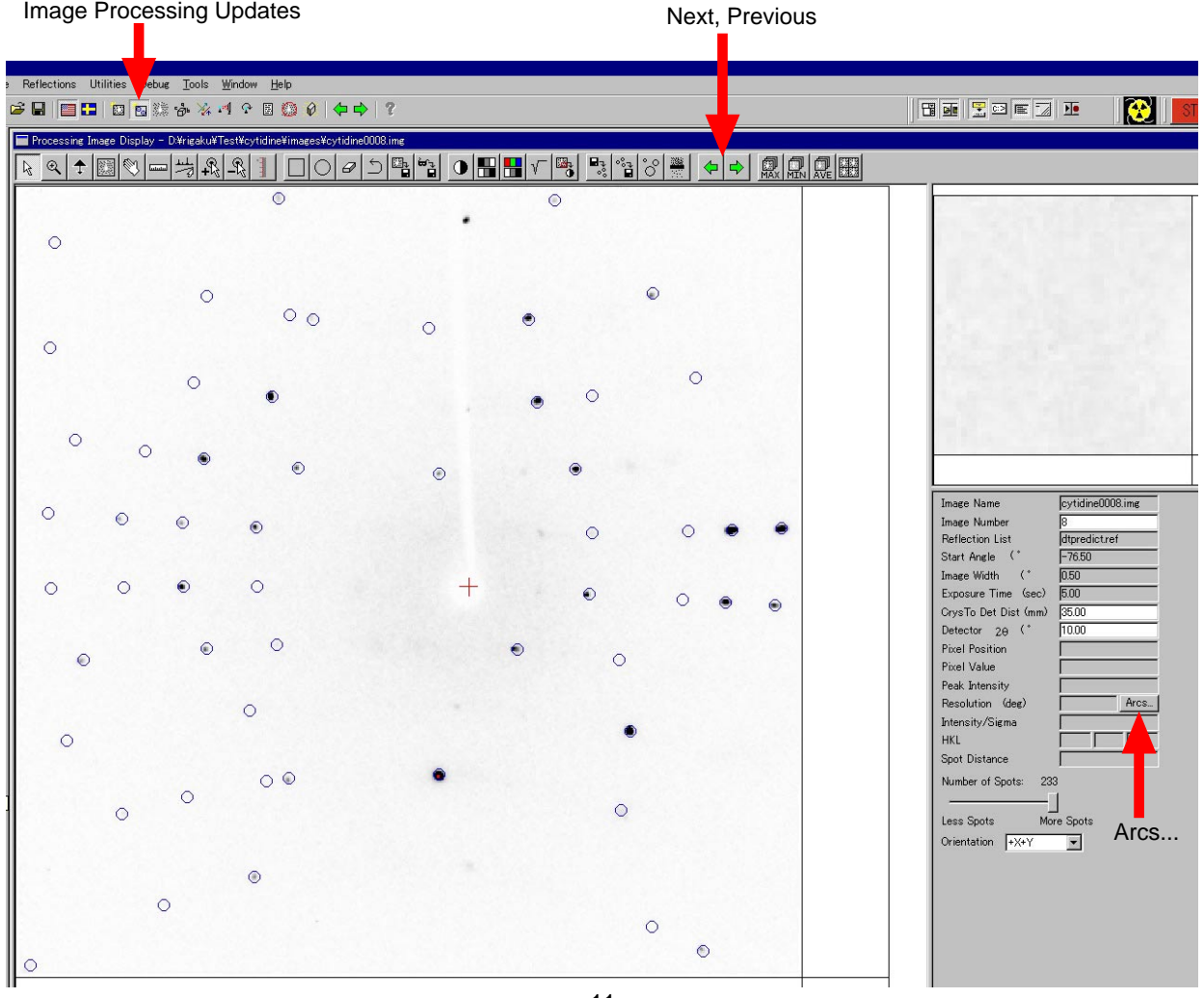

Processing Image Display

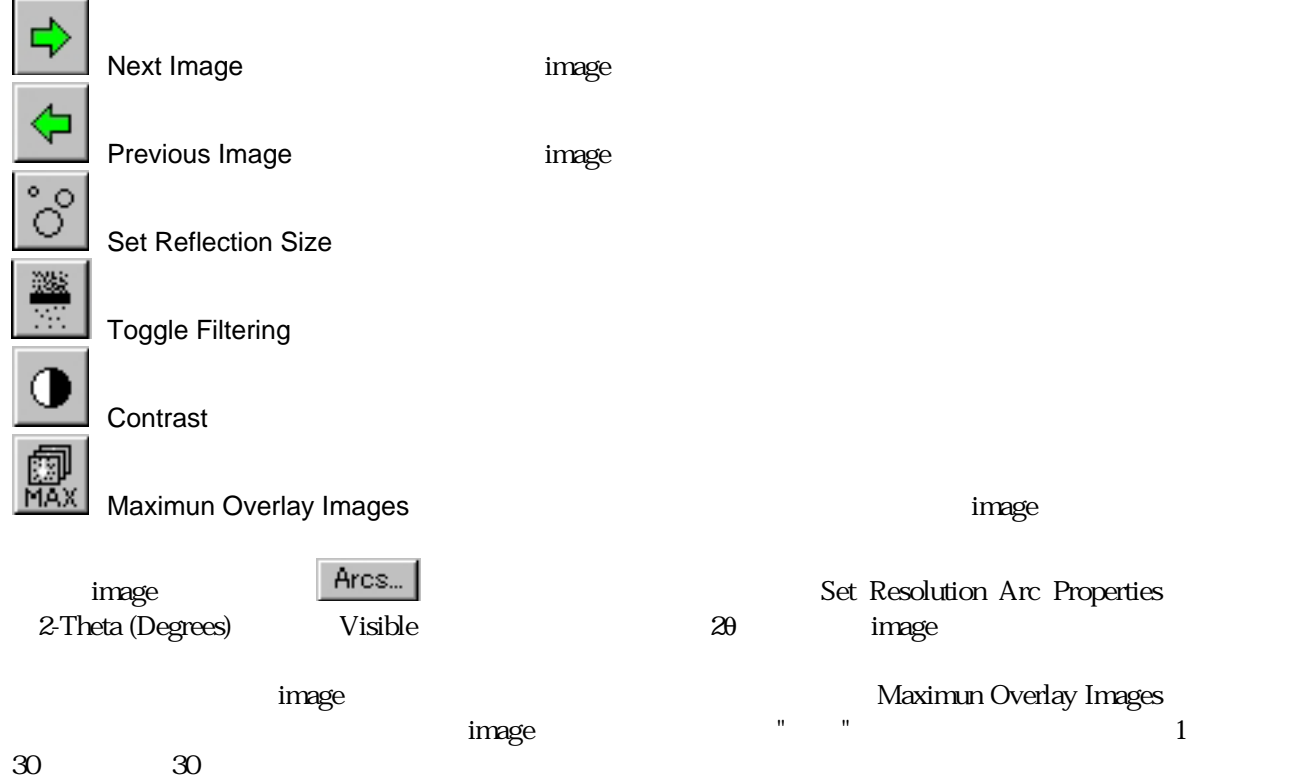

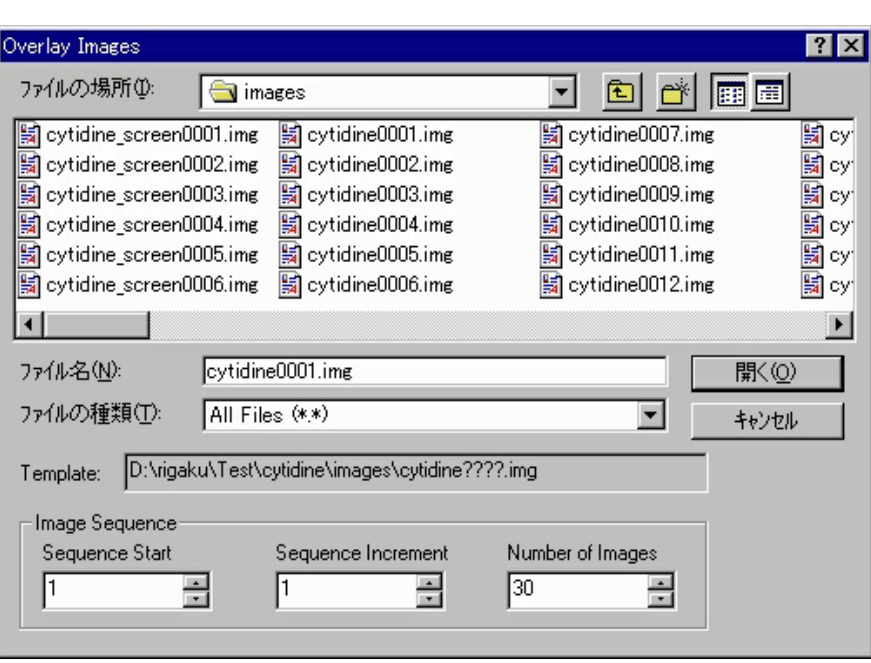

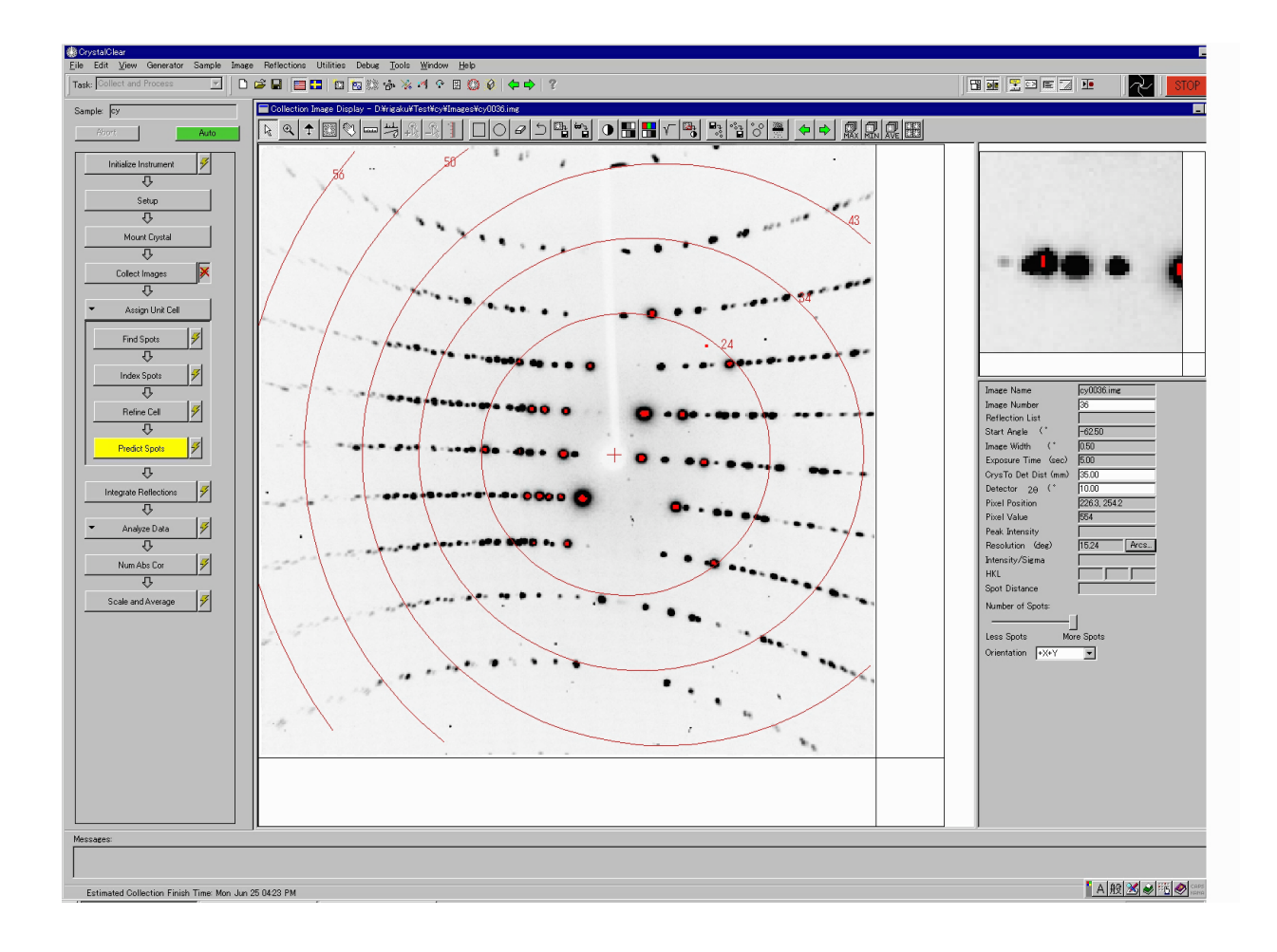

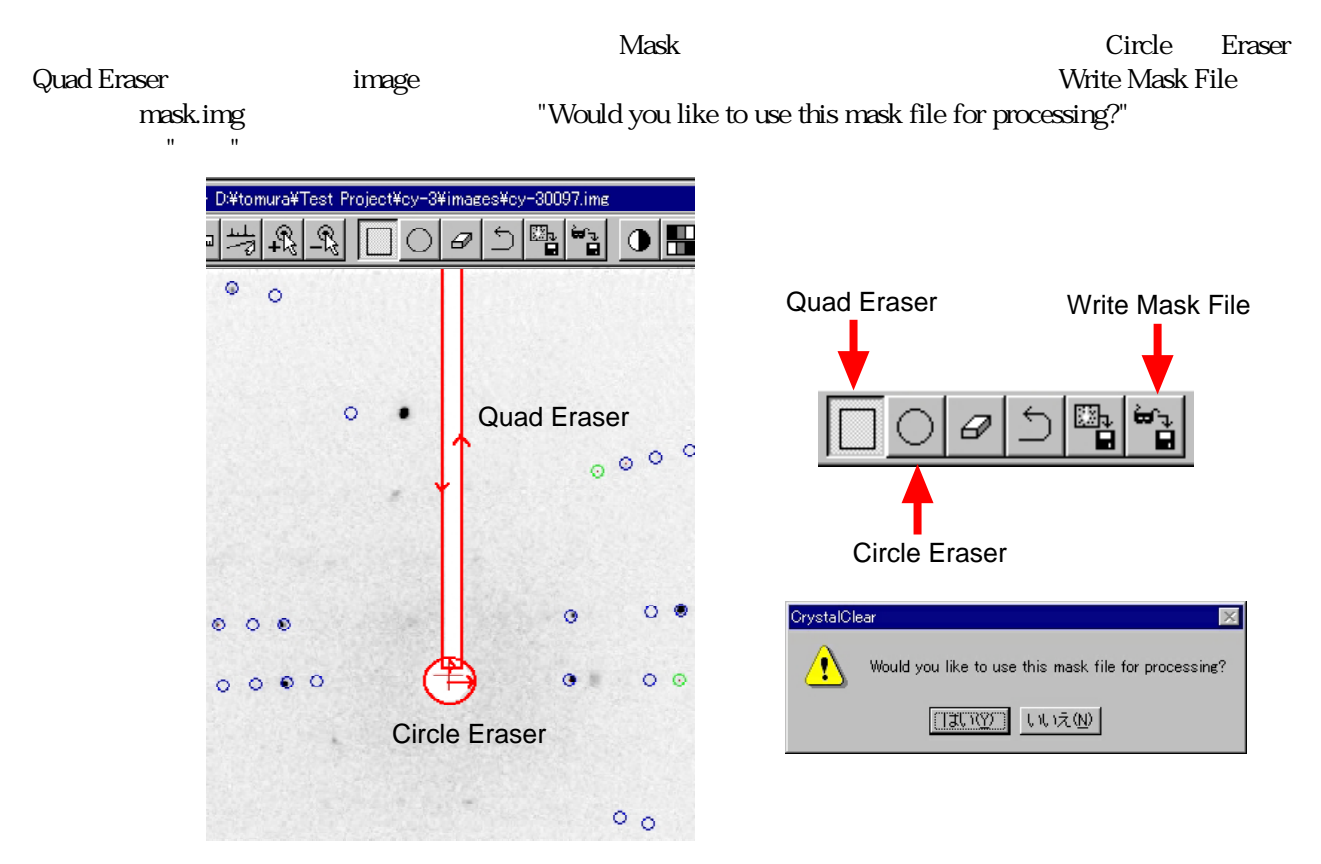

#### (Integrate Reflections)

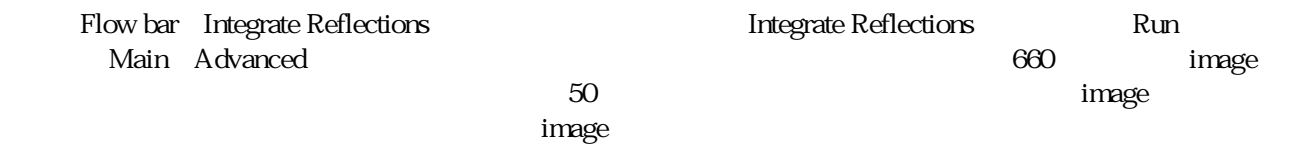

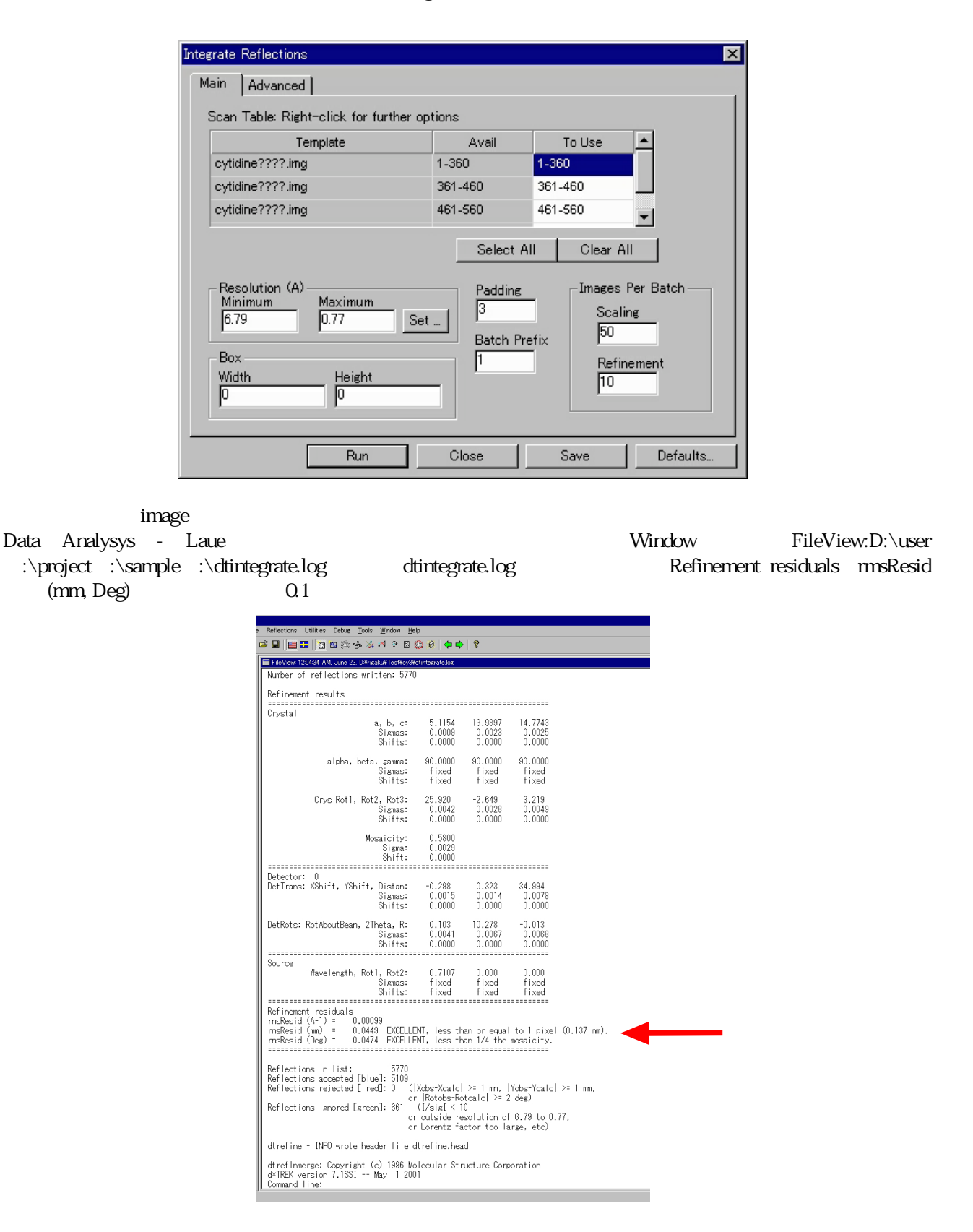

# Centricity Space Group teXsan<br>Run CK  $\rm Laue$  . The contract  $\rm Ru$  contract  $\rm Ru$  contract  $\rm Ca$

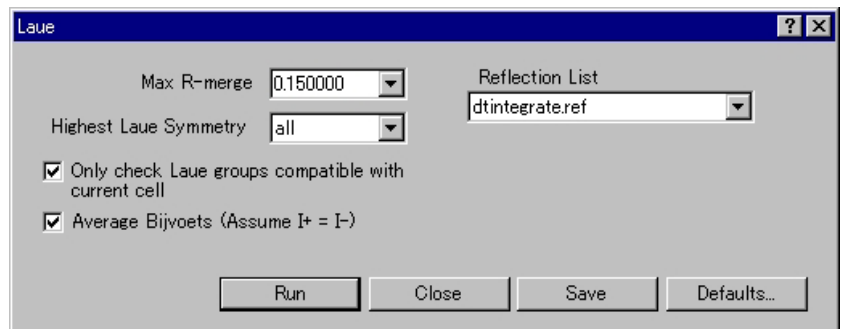

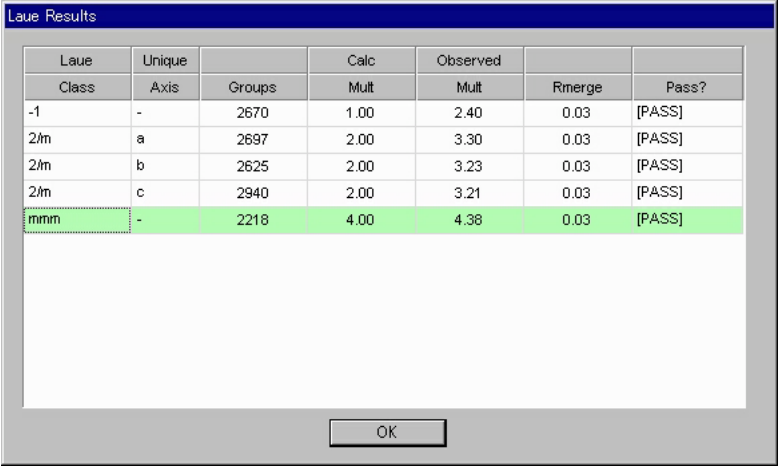

Centricity Close

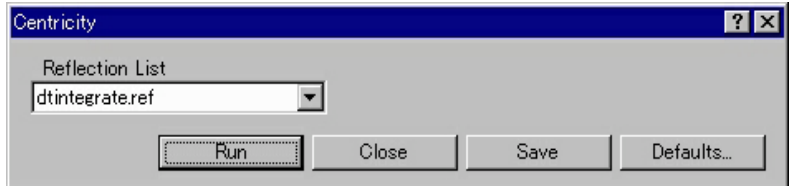

## (Numerical Abs Cor)

#### $\rm Empirical$

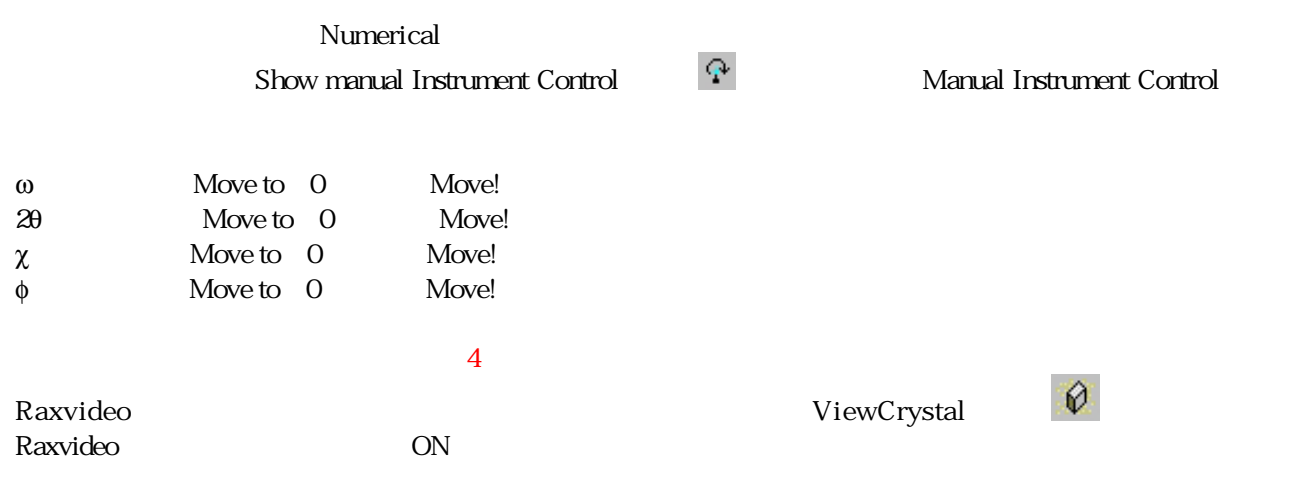

# Flow bar Numerical Abs Cor Numerical Absorption Correction Formula Z value

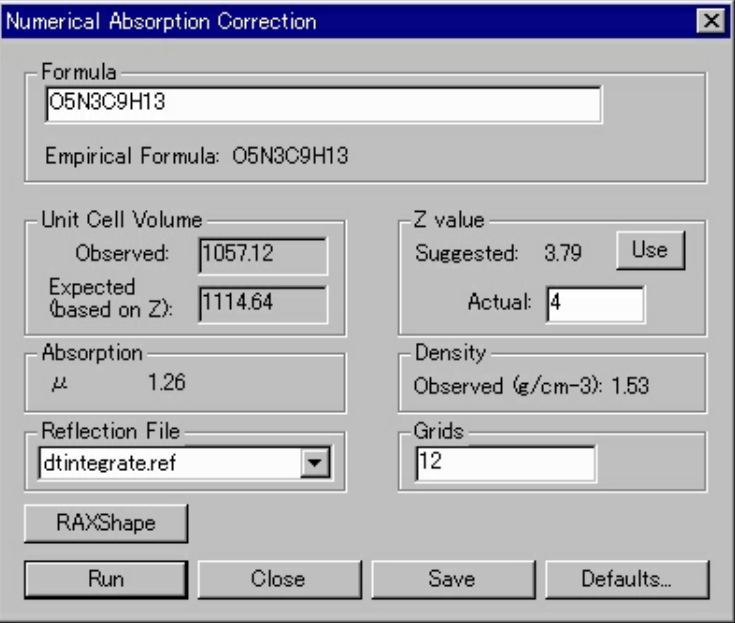

# Numerical Absorption Correction RAXShape RAXShape Crystal shape measurement

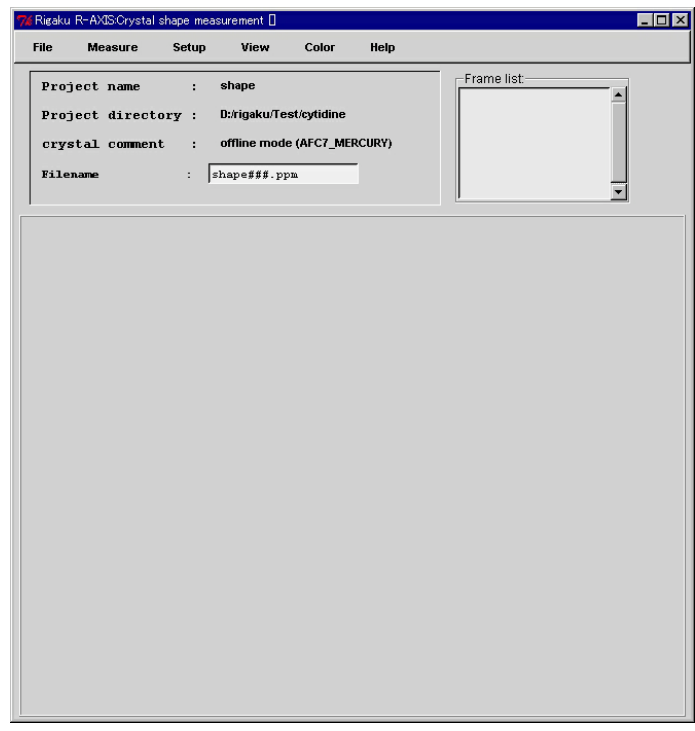

Crystal shape measurement **the Measure of TakePhoto** contracted contracted a Raxvideo こころには Raxvideo こころには こうしょう にんしゅうしょう になる にんしゅうしょく

 $φ$  ω  $χ$ <br>Raxvideo  $\rightarrow$ >>  $\rightarrow$  manual Take photo Raxvideo and  $\mathbb R$  axion  $\mathbb R$  and  $\mathbb R$   $\mathbb R$   $\math$ 

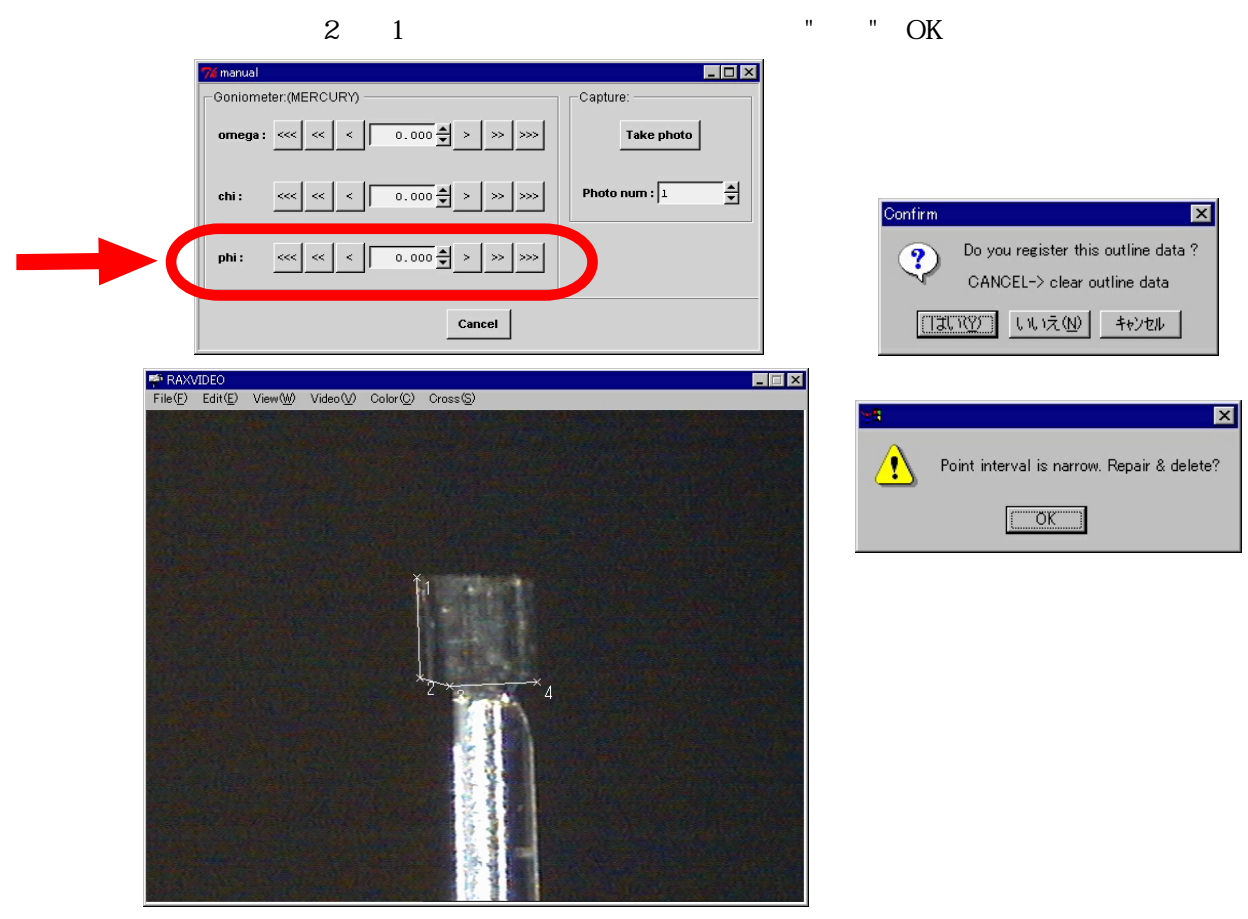

Crystal shape measurement

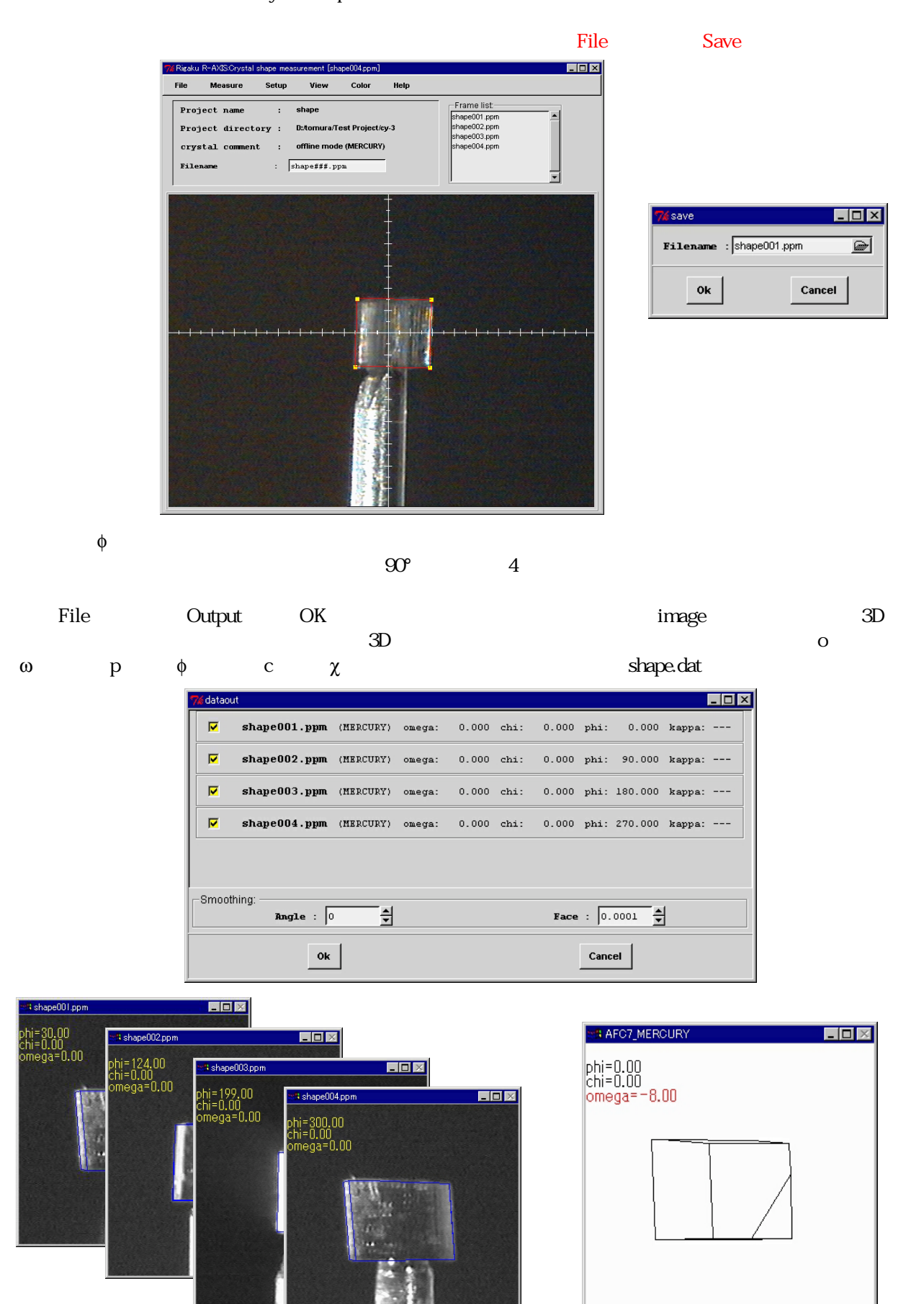

Numerical Absorption Correction **Run** を実行する。ログファイル(numabs.log)の最後に最大、最小、平均のcorrection factorが出力されるので確認す

Scale and Average

Ħ

÷,

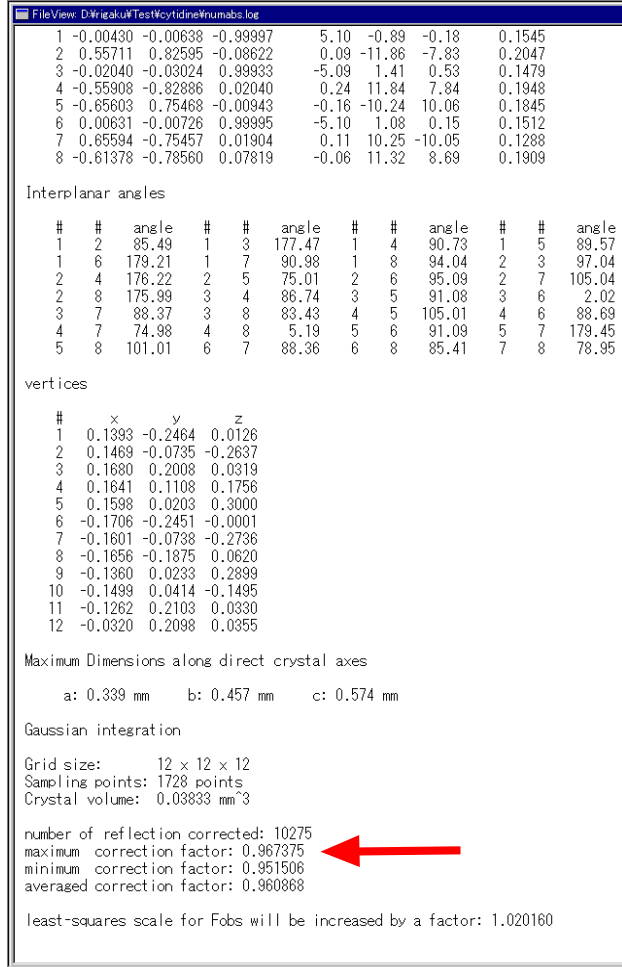

#### (Scale and Average)

# Flow bar Scale and Average Main Advanced Run Run Run

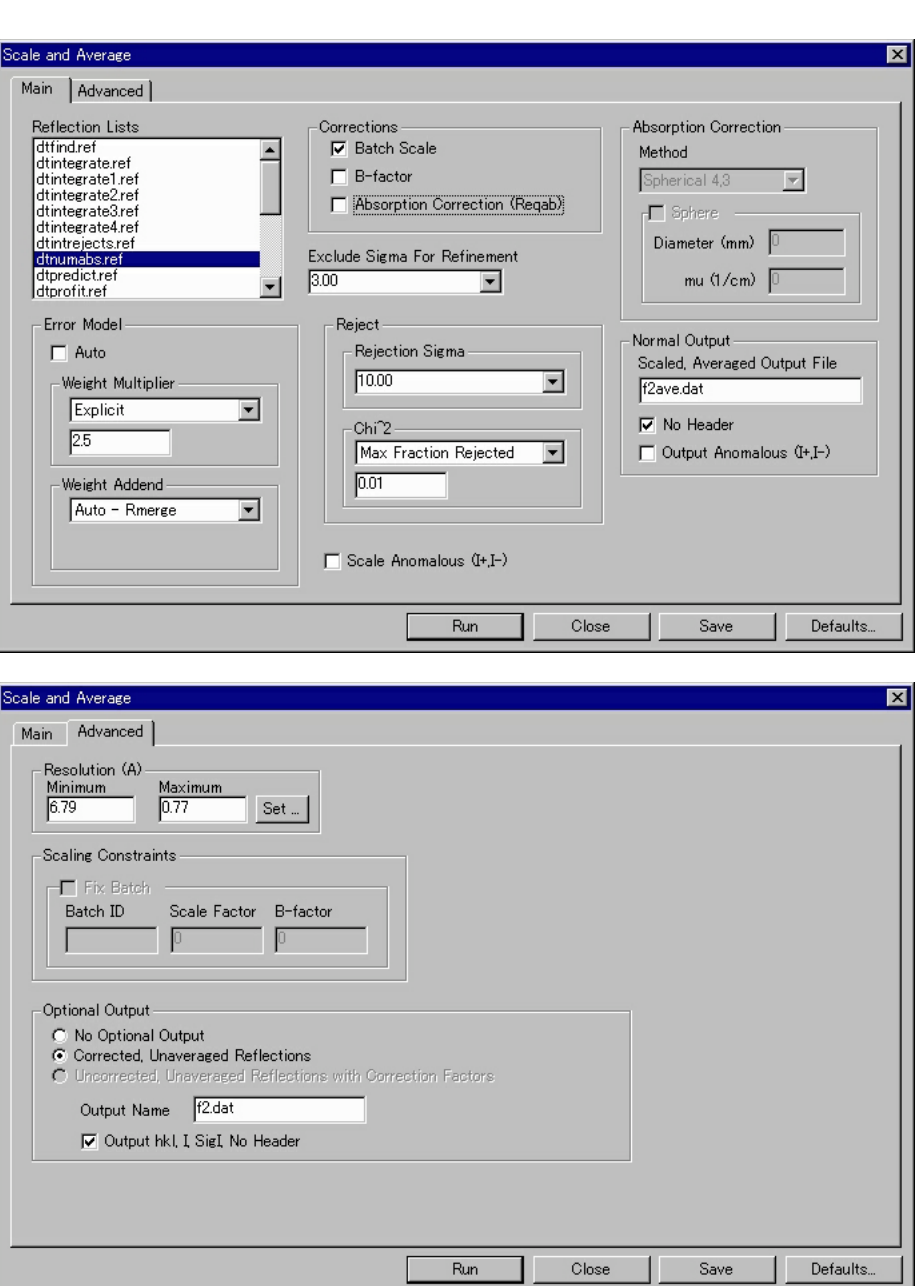

Reflection List dtnumabs.ref Corrections Absorption Correction (Reqab) Advanced Optional Output Corrected, Unaveraged Reflections Foutput Name f2.dat Output Output Name f2.dat hkl, I, Sig I, No Header

#### Numerical

## Empirical

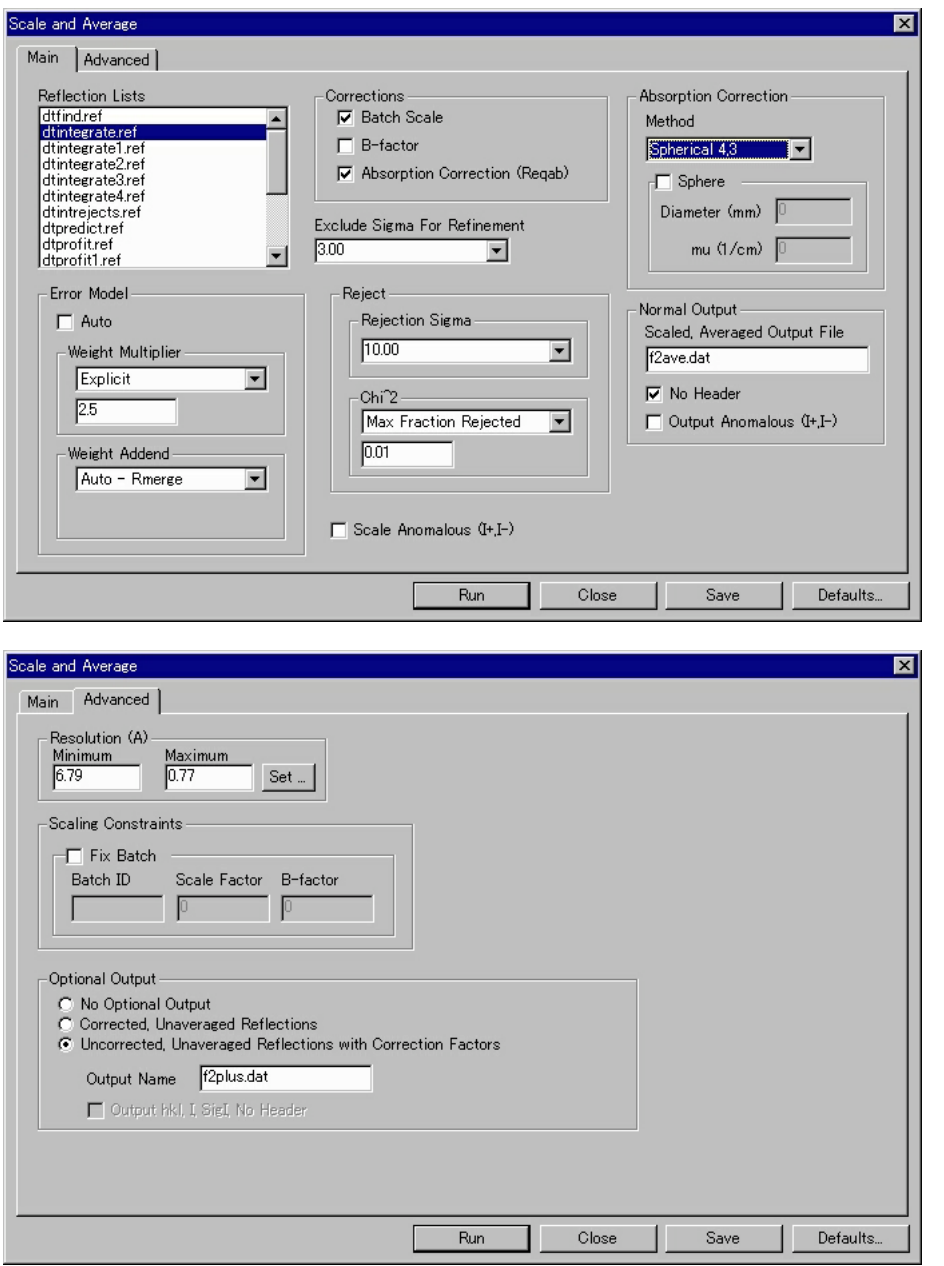

Reflection Lists dtintegrate.ref Corrections Absorption Correction (Reqab) Absorption Correction Method Spherical 4,3 Advanced Optional Output Uncorrected, Unaveraged Reflections with Correction Factors **Example 20** Output Name f2plus.dat

Rmerge vs. Resolution Completeness vs. Resolution Rmerge  $0.03$  Completeness 95% Cumul dtscaleaverage.log Window FileView:D:\user :\project :\sample :\dtscaleaverage.log

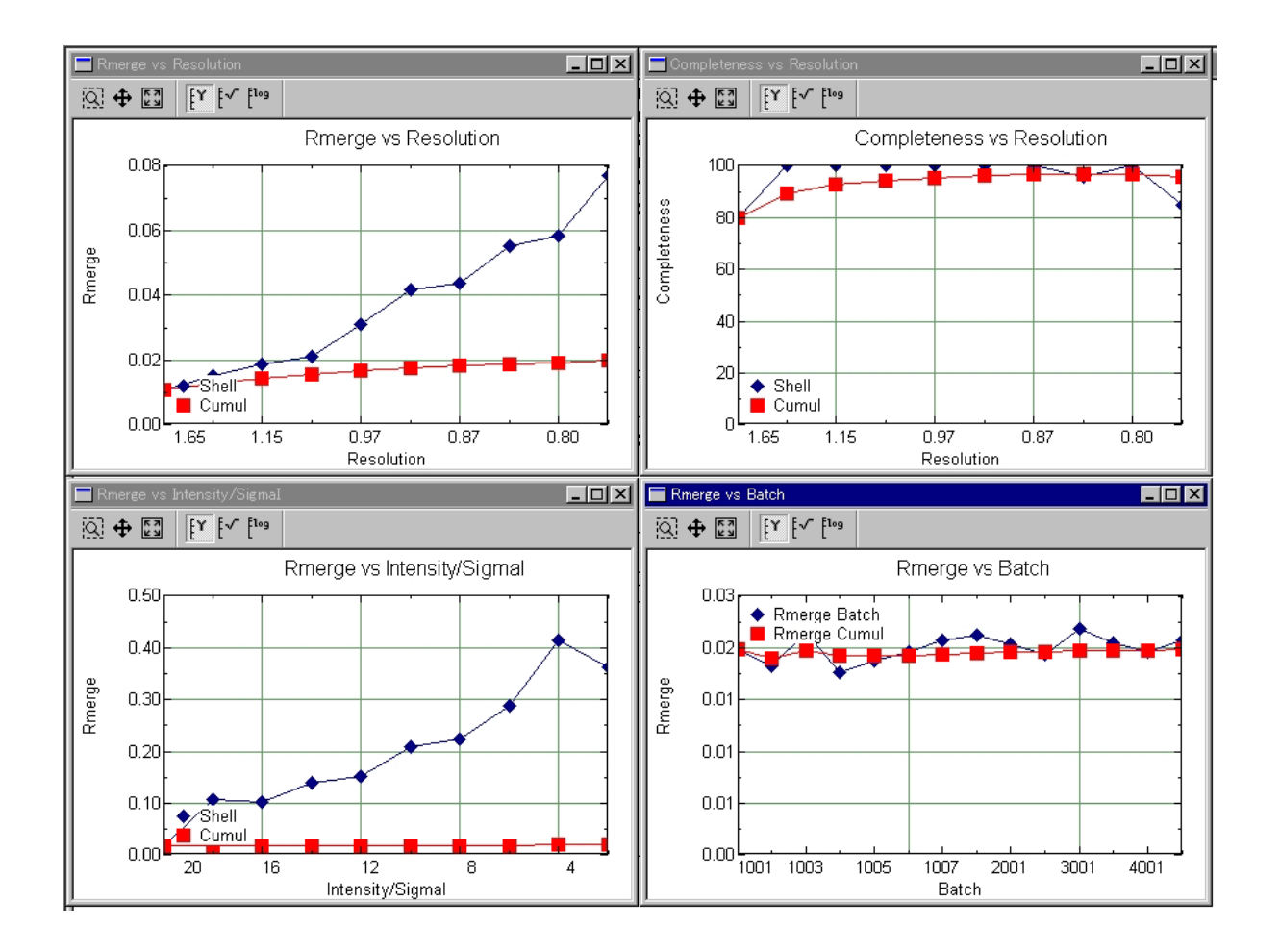

Show manual Instrument Control

#### Manual Instrument Control

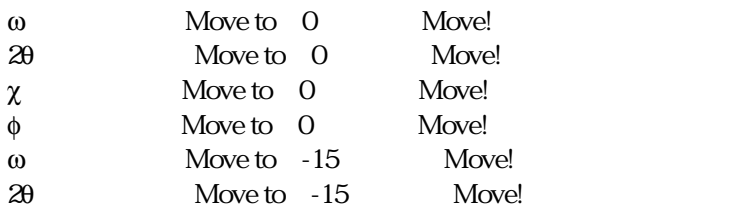

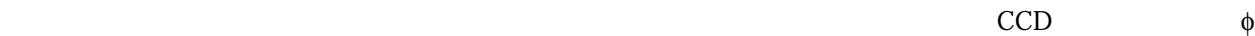

File Exit  $\begin{array}{c|c}\n\hline\n\times\n\end{array}$  CrystalClear  $\mathbf{f}$ tp  $\mathbf{f}$ tp  $\mathbf{f}$ tp  $\mathbf{f}$ fftp teXsan crystalClear.cif f2.dat Empirical を行わない場合はf2plus.dat)である。ただしこれらはver.1.11以上の新しいteXsanでないと読み込めない。他 dtintegrate.log dtscaleaverage.log numabs.log Numerical  $\mathop{\rm ftp}$  ascii $\mathop{\rm ftp}$ "D:\user \project \sample " ー、Text and images スペックアップに保存されている。インタックアップには代布されている。バックアップには代布されている。バックアップには代布されている。バックアップには代布されている。 DVD-RAM image File Delete Projects/Samples...  $\overline{OFF}$  X CrystalClear.cif f2.dat(f2plus.dat) teXsan

子の種類とラウエ群を入力すること。また、吸収補正を行った場合はProcessを行う前に、Parametersメニュ Data Collection Parameters Absorption 2016 Absorption 2016  $f2$ plus.dat $f2$ plus.dat

#### Empirical

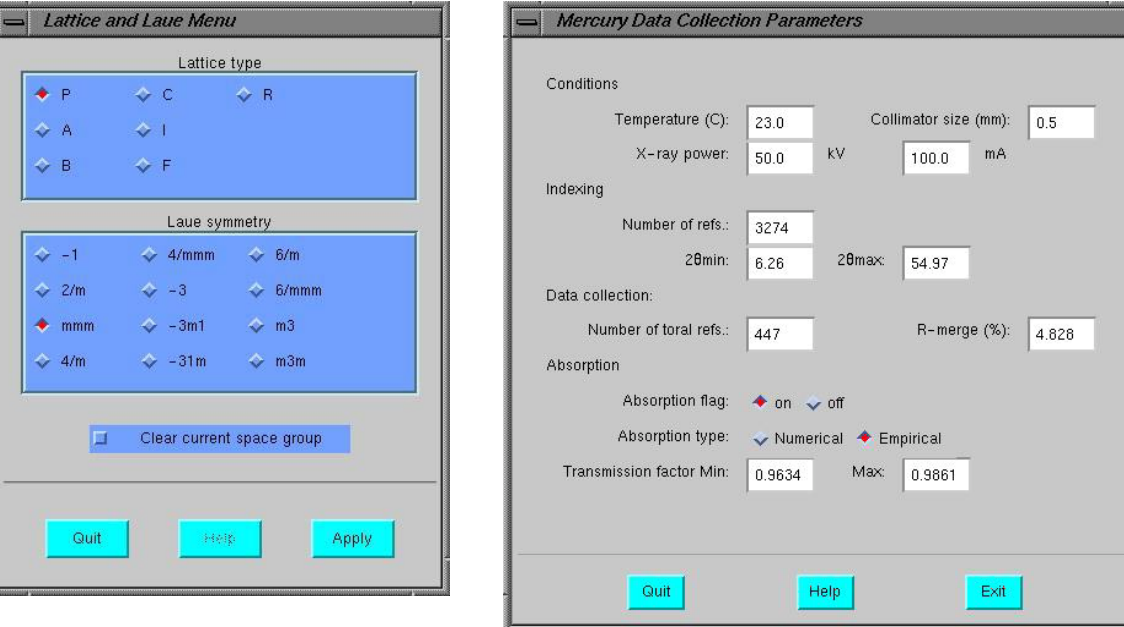

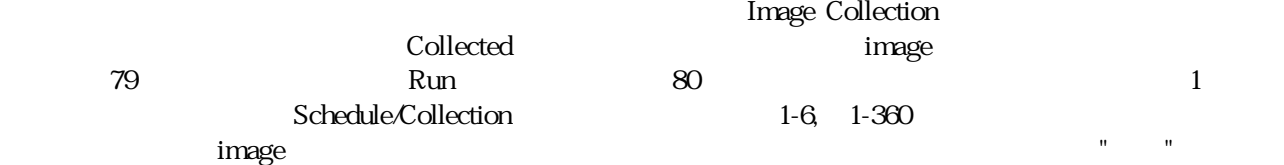

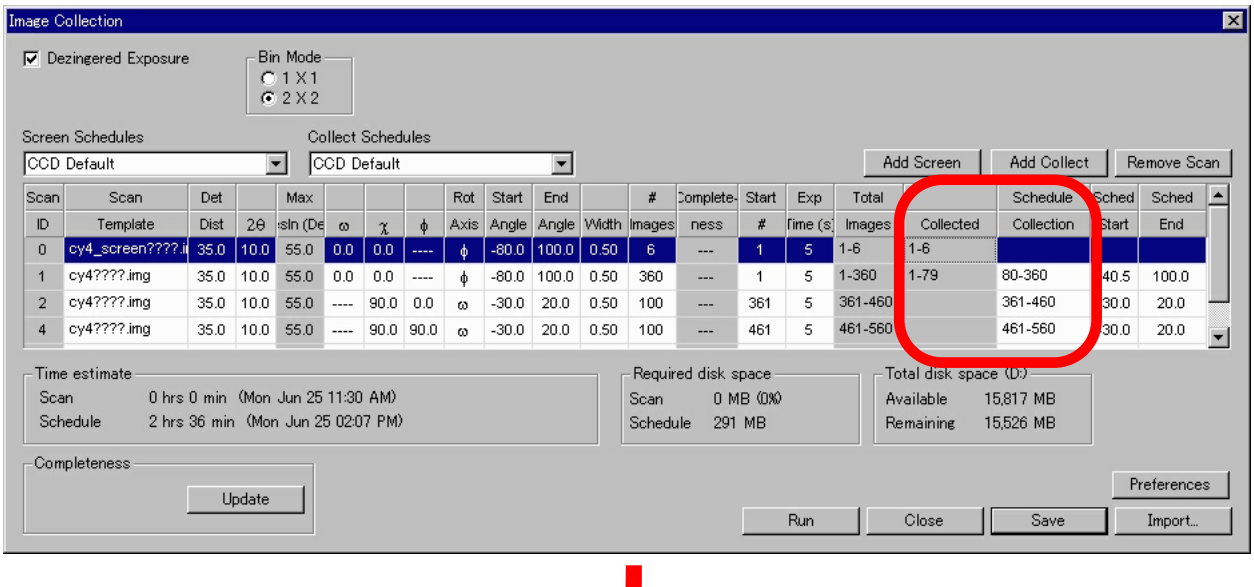

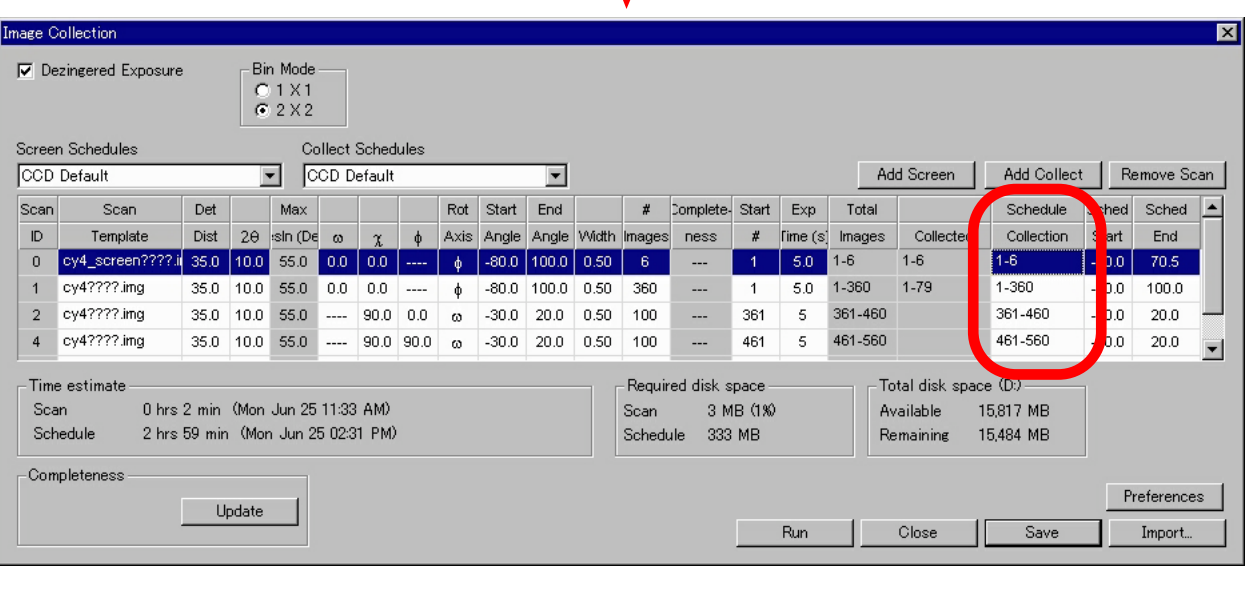

 $\mathbb{X}$ **Sountain** It appears that you are going to re-collect with the current collection schedule. This may be undesirable in that you may overwrite previously collected images as well as<br>overwrite results obtained by processing these prev  $\wedge$ Do you wish to continue Image Collection using this collection schedule?  $\boxed{\text{IJUV}} \quad \text{UVZ}$ 

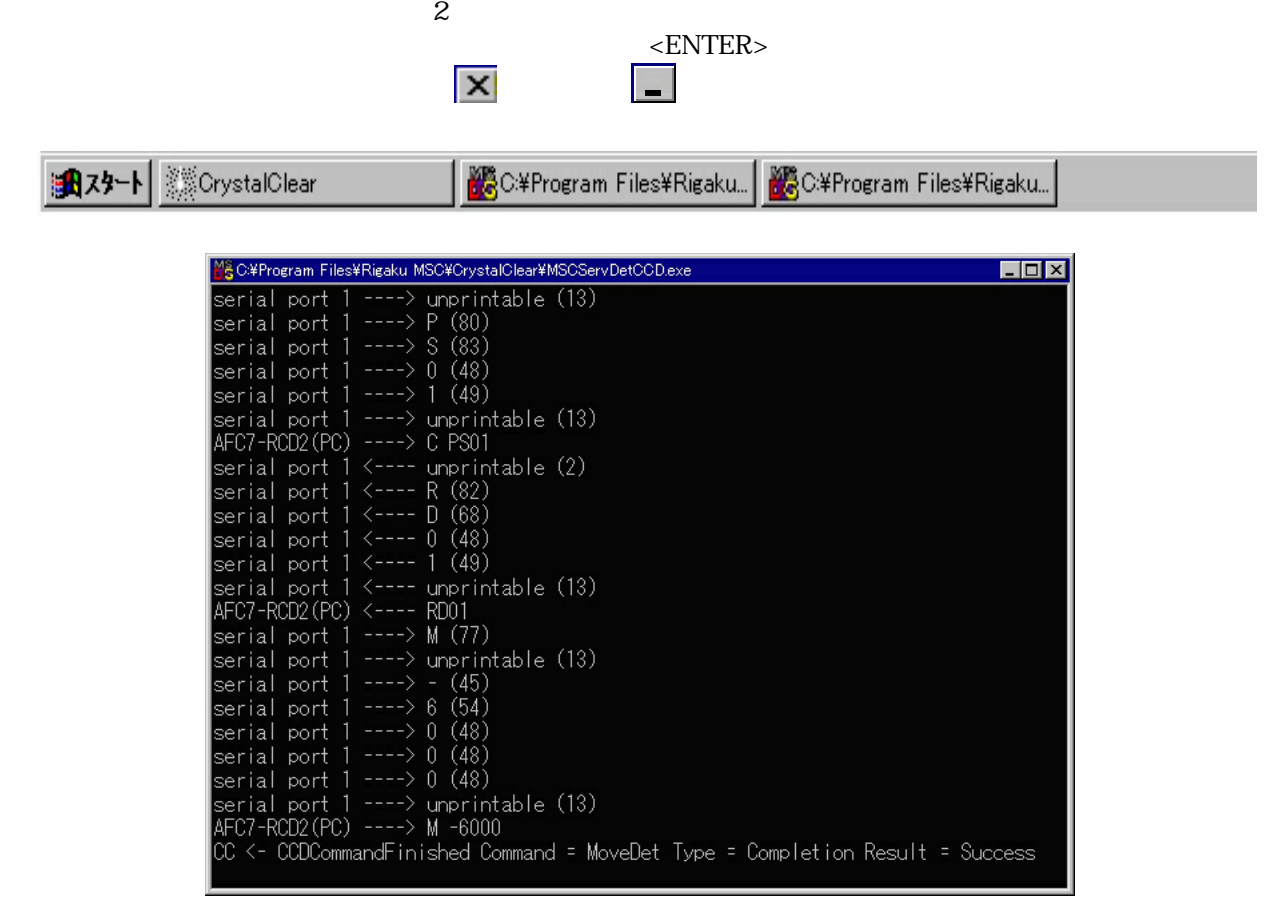

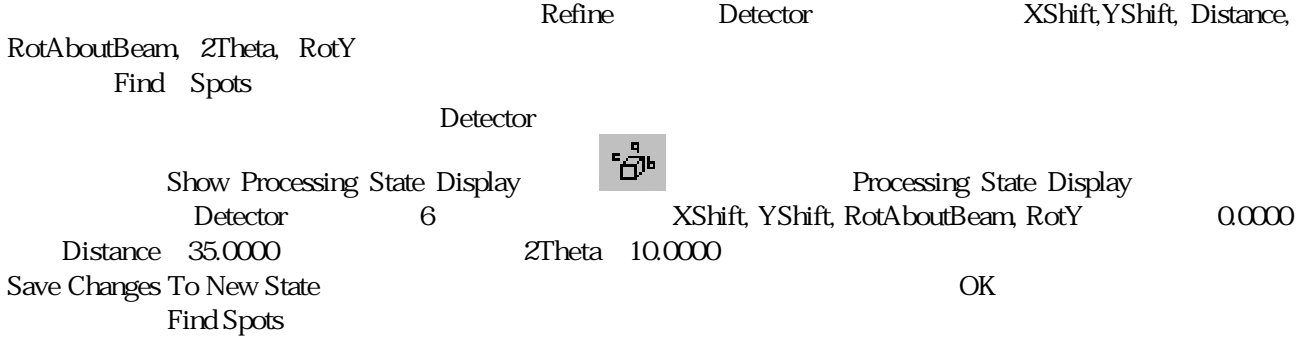

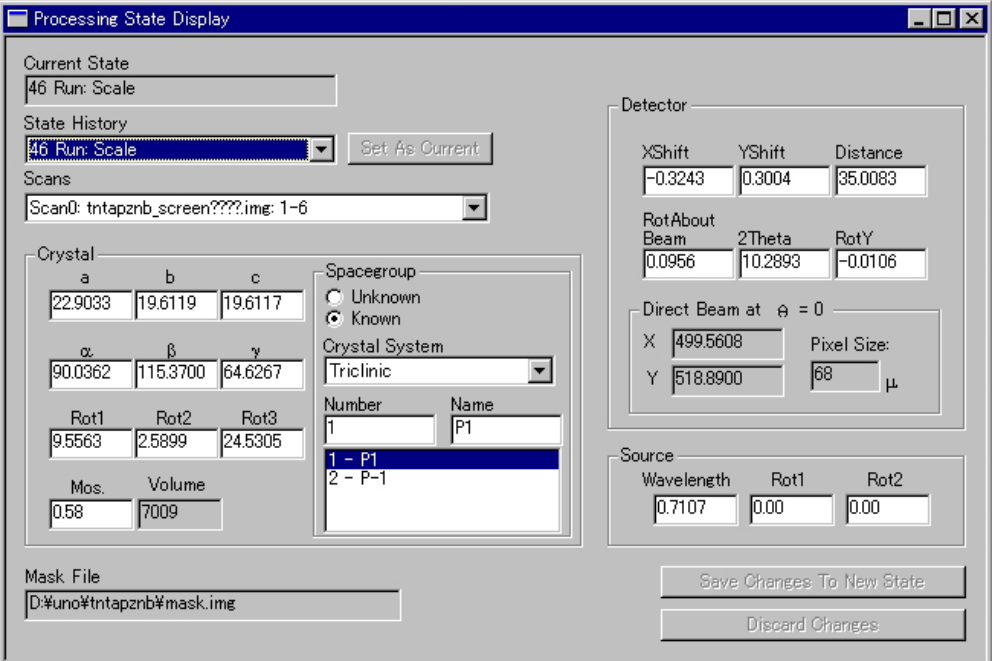

<tomura@ims.ac.jp>

2001/10/24